### Inspiron 24 3000 Series Servicehåndbok

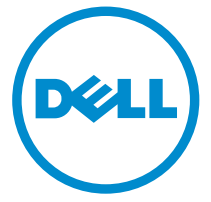

Datamaskinmodell: Inspiron 24–3452 Forskriftsmessig modell: W12C Forskriftmessig type: W12C002

### Merknader, forholdsregler og advarsler

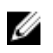

MERK: En MERKNAD angir viktig informasjon som hjelper deg med å bruke datamaskinen bedre.

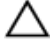

FORSIKTIG: En FORHOLDSREGEL angir enten potensiell fare for maskinvaren eller for tap av data og forteller hvordan du kan unngå problemet.

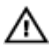

ADVARSEL: En ADVARSEL angir potensiell fare for skade på eiendom, personskade eller død.

Copyright **©** 2015 Dell Inc. Med enerett. Dette produktet er beskyttet av amerikanske og internasjonale lover og regler om copyright og immateriell eiendom. Dell™ og Dell-logoen er varemerker som tilhører Dell Inc. i USA og/eller andre jurisdiksjoner. Alle andre merker og navn som er nevnt i dette dokumentet, kan være varemerker som eies av deres respektive bedrifter.

2015 - 07

Rev. A00

# Innholdsfortegnelse

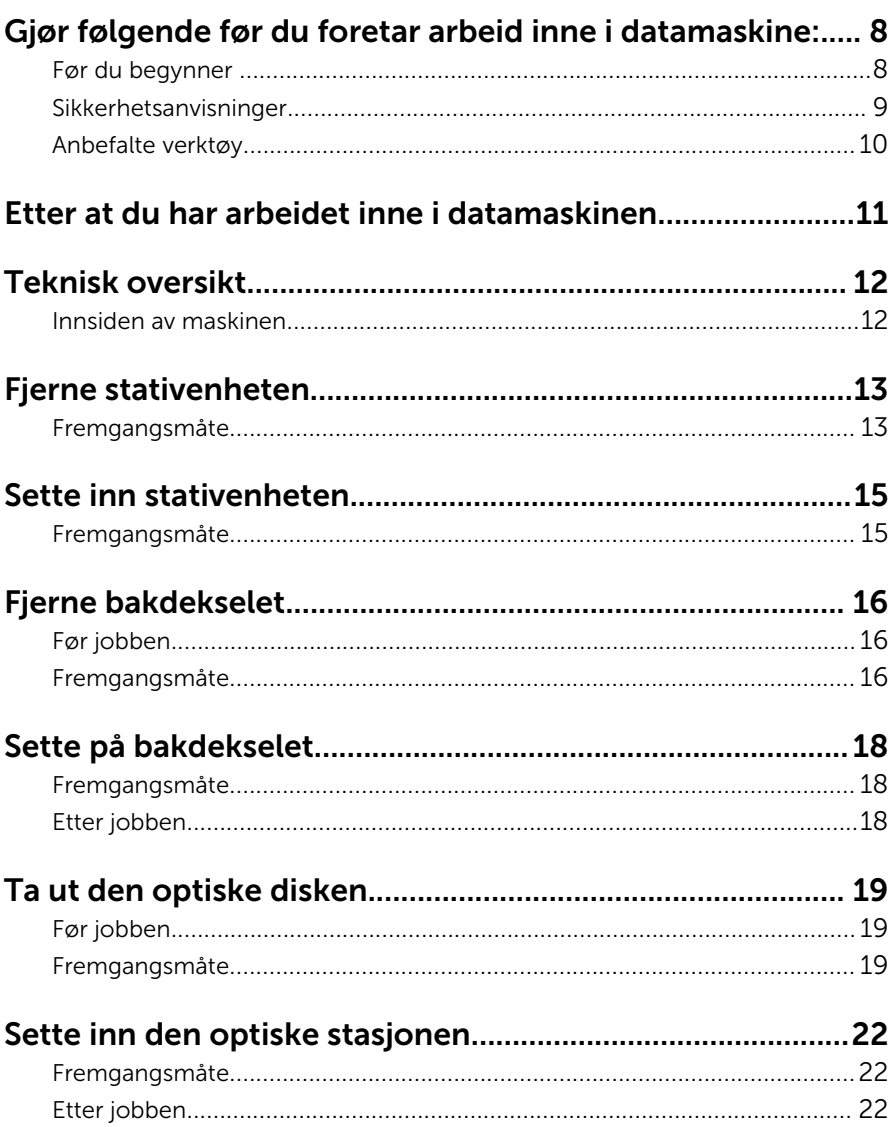

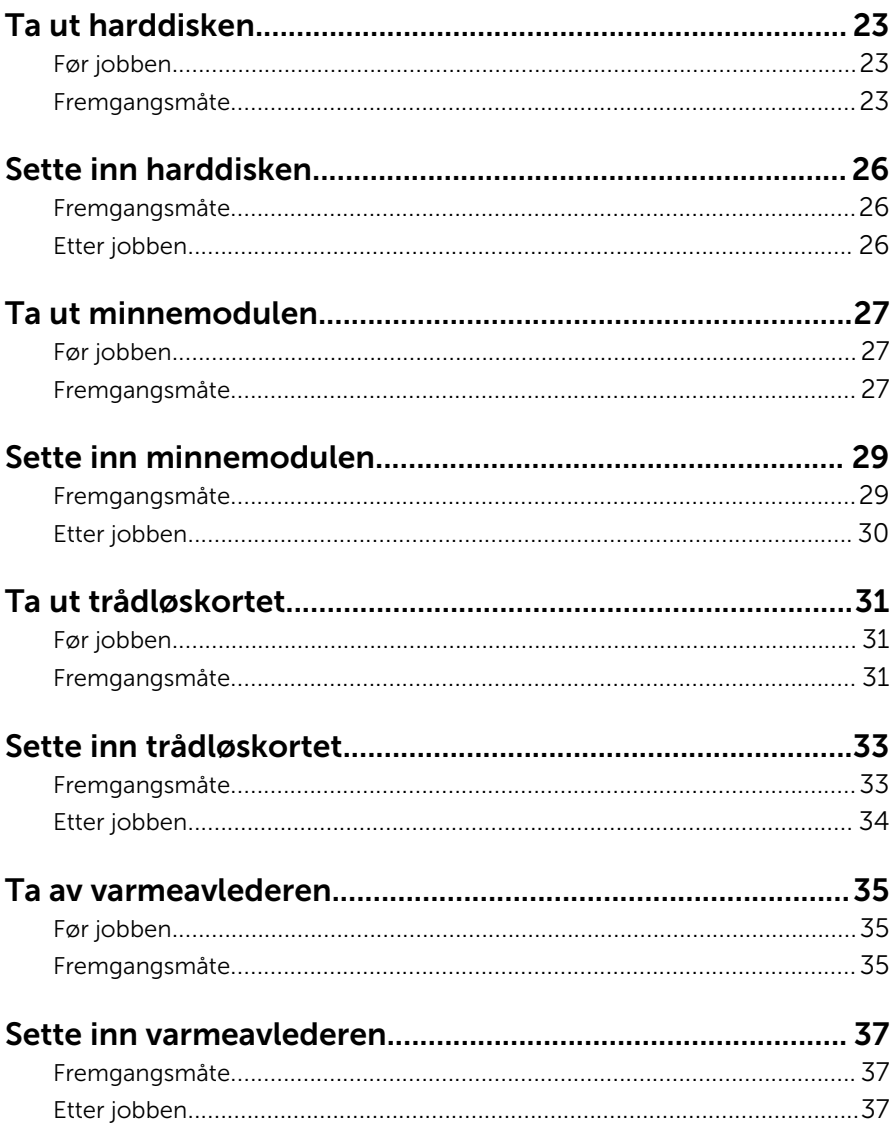

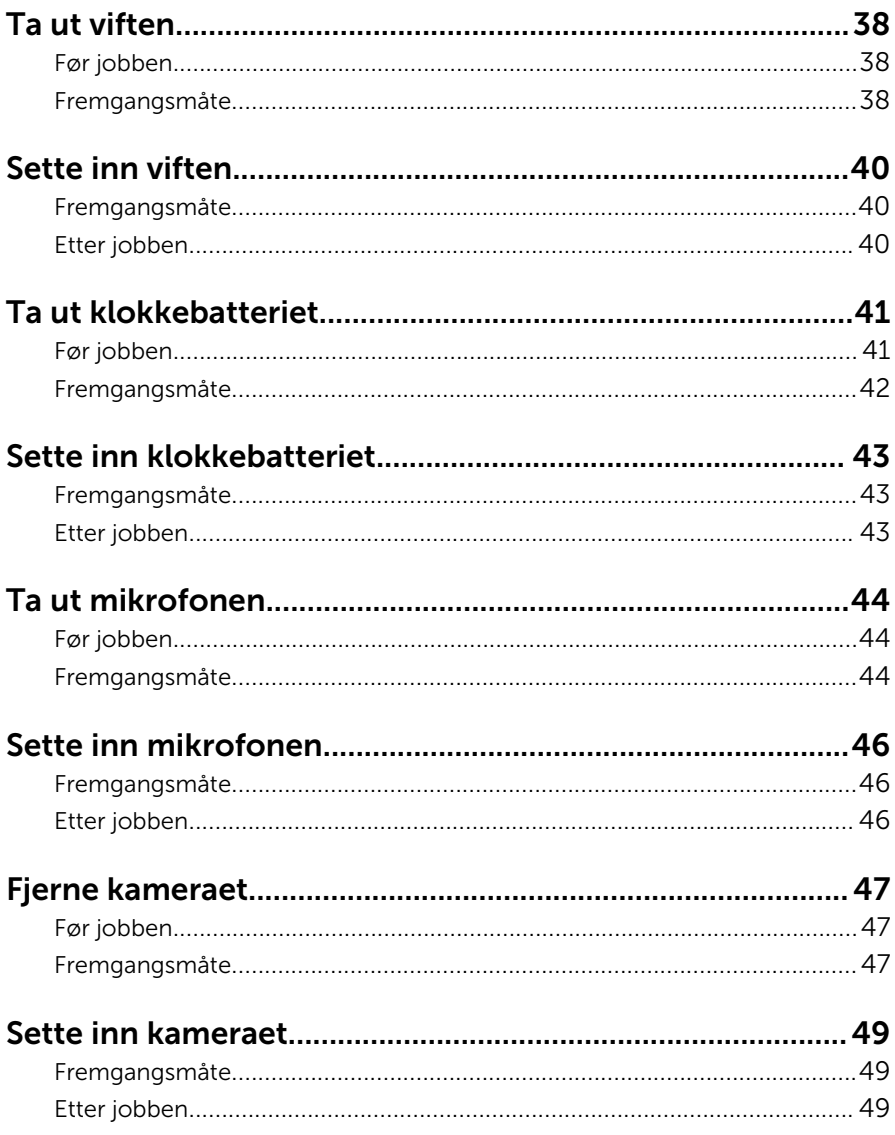

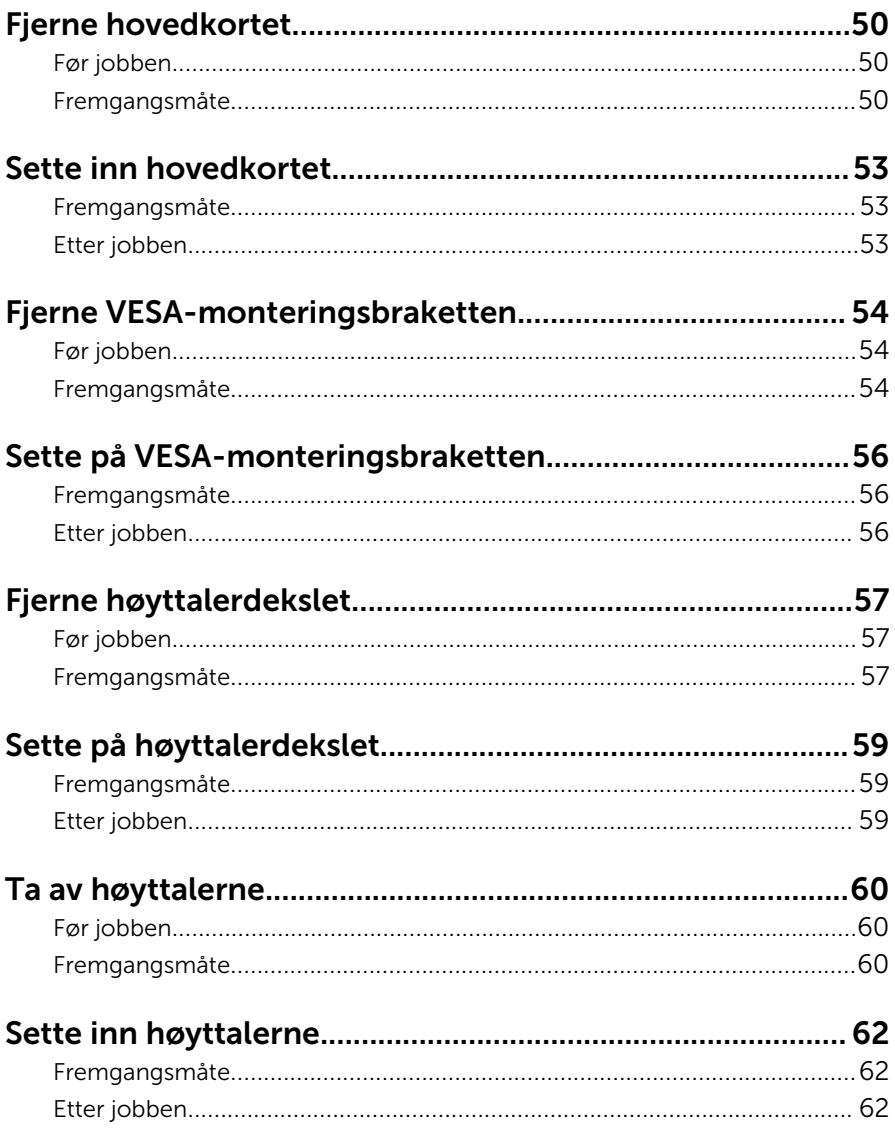

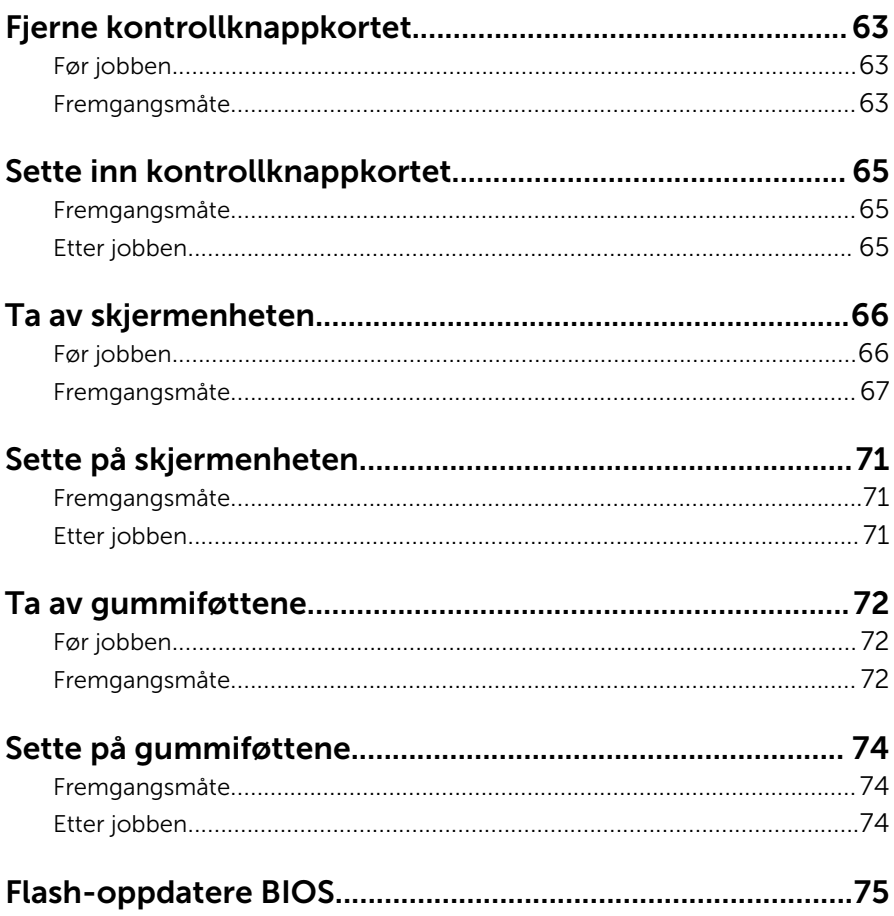

### <span id="page-7-0"></span>Gjør følgende før du foretar arbeid inne i datamaskine:

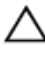

FORSIKTIG: For å unngå å skade komponenter og kort må du holde dem i kantene og unngå å berøre pinner og kontakter.

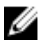

MERK: Bildene i dette dokumentet kan avvike fra datamaskinen din, og dette avhenger av konfigurasjonen du har bestilt.

#### Før du begynner

- 1 Lagre og lukk alle åpne filer og avslutt alle åpne programmer.
- 2 Slå av datamaskinen.
	- Windows 10: Klikk på eller trykk på Start →  $\bigcup$  Strøm → Slå av.
	- Windows 8.1: På Start-skjermen klikk på eller ta hurtig på strømikonet  $\mathbf{\Theta} \rightarrow$  Slå av
	- Windows 7: Klikk eller ta hurtig på Start → Shut down (Slå av).

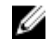

**MERK:** Hvis du bruker et annet operativsystem, må du se dokumentasjonen til operativsystemet for å finne instruksjoner for hvordan du avslutter og slår av.

- 3 Koble datamaskinen og alt tilkoblet utstyr fra strømuttakene.
- 4 Koble fra alle kabler som telefonkabler, nettverkskabler, osv. fra datamaskinen.
- 5 koble fra alle tilkoblede enheter og perifert utstyr som tastatur, mus, skjerm, osv. fra datamaskinen.
- 6 Fjern eventuelle minnekort og optiske plater fra datamaskinen.
- 7 Når alt er koblet fra, trykker du på og holder inne strømknappen i ca. fem sekunder for å jorde hovedkortet.

#### FORSIKTIG: Sett datamaskien på et plant, mykt og rent underlag for å unngå riper i skjermen.

8 Plasser datamaskinen vendt nedover.

#### <span id="page-8-0"></span>Sikkerhetsanvisninger

Følg disse retningslinjene for sikkerhet for å verne om din egen sikkerhet og beskytte datamaskinen mot mulig skade.

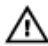

ADVARSEL: Før du gjør noe arbeid inne i datamaskinen, må du lese sikkerhetsinformasjonen som fulgte med datamaskinen. Se mer informasjon om gode arbeidsvaner på hjemmesiden for overholdelse av forskrifter på www.dell.com/regulatory\_compliance.

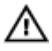

ADVARSEL: Koble fra alle strømkilder før du åpner datamaskindekselet eller paneler. Når du er ferdig med arbeidet inni datamaskinen, setter du plass alle deksler, paneler og skruer før du kobler til strømkilden.

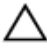

FORSIKTIG: Sørg for at arbeidsflaten er jevn og ren slik at du ikke skader datamaskinen.

FORSIKTIG: For å unngå å skade komponenter og kort må du holde dem i kantene og unngå å berøre pinner og kontakter.

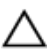

FORSIKTIG: Du skal bare utføre feilsøking og reparasjon når Dells tekniske assistanseteam gir deg lov til å gjøre det eller gir beskjed om å gjøre det. Servicearbeid som utføres uten tillatelse fra Dell, dekkes ikke av garantien. Se sikkerhetsinstruksjonene som ble levert sammen med produktet eller på www.dell.com/regulatory\_compliance.

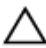

FORSIKTIG: Før du berører noe inne i datamaskinen bør du jorde deg selv ved å berøre en ulakkert metallflate, f.eks metallet på baksiden av datamaskinen. Mens du arbeider bør du ved jevne mellomrom berøre en ulakkert metallflate for å utlade statisk elektrisitet som kan skade de interne komponentene.

FORSIKTIG: Når du kobler fra en kabel, må du trekke i kontakten eller uttrekkstappen, ikke i selve kabelen. Enkelte kabler har kontakter med sperretapper eller tommelskruer som må kobles fra før kabelen kobles fra. Når du kobler fra kabler, må du trekke dem rett og jevnt ut for å unngå å bøye kontaktpinnene. Når du skal koble til kabler, må du først kontrollere at portene og kontaktene er riktig orientert og innrettet.

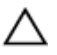

FORSIKTIG: Trykk inn og løs ut eventuelle kort fra mediekortleseren.

#### <span id="page-9-0"></span>Anbefalte verktøy

Veiledningene i dette dokumentet kan kreve at du bruker følgende verktøy:

- En stjerneskrutrekker
- Plastspiss

### <span id="page-10-0"></span>Etter at du har arbeidet inne i datamaskinen

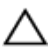

FORSIKTIG: Hvis du lar løse skruer ligge igjen inne i datamaskinen din, kan dette skade datamaskinen slik at den ikke fungerer.

- 1 Skru inn alle skruene, og kontroller at det ikke er noen løse skruer inne i datamaskinen.
- 2 Koble til alle eksterne enheter, perifert utstyr og kabler som ble koblet fra under arbeid med datamaskinen.
- 3 Sett inn alle mediekort, plater og andre deler som ble fjernet under abeid med datamaskinen.
- 4 Koble til datamaskinen og alle tilkoblede enheter i strømuttakene.
- 5 Slå på datamaskinen.

### <span id="page-11-0"></span>Teknisk oversikt

ADVARSEL: Før du gjør noe arbeid inne i datamaskinen, må du lese sikkerhetsinformasjonen som fulgte med datamaskinen og følge trinnene i [Før du gjør noe arbeid inne i datamaskinen.](#page-7-0) Etter at du har gjort noe arbeid inne i datamaskinen, skal du følge instruksjonene i [Etter at du har gjort noe arbeid inne i datamaskinen.](#page-10-0) Se mer informasjon om gode arbeidsvaner på hjemmesiden for overholdelse av forskrifter på www.dell.com/regulatory\_compliance.

#### Innsiden av maskinen

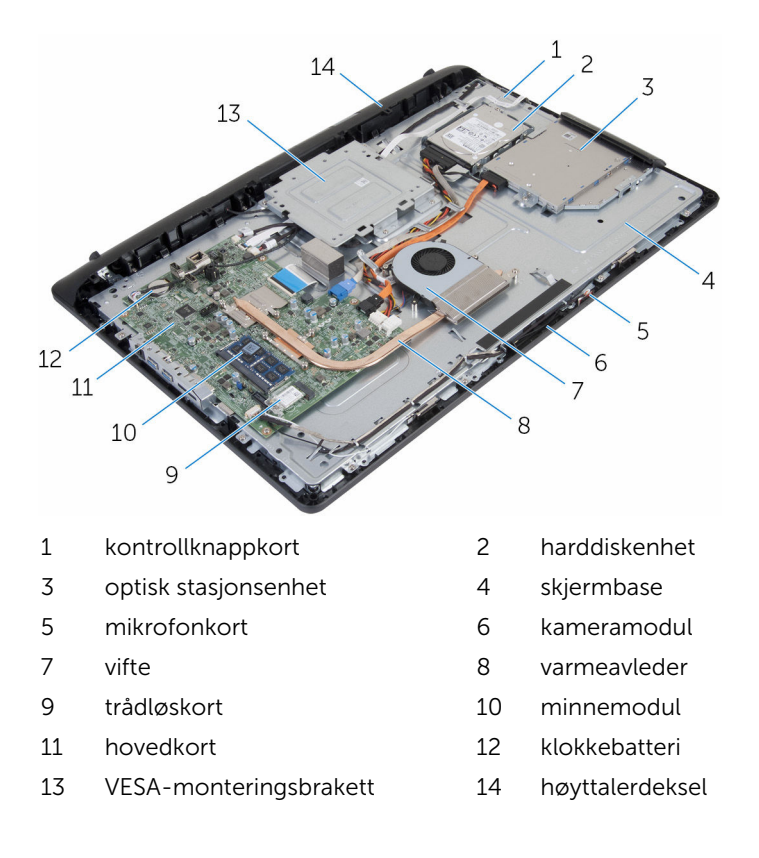

# <span id="page-12-0"></span>Fjerne stativenheten

ADVARSEL: Før du gjør noe arbeid inne i datamaskinen, må du lese sikkerhetsinformasjonen som fulgte med datamaskinen og følge trinnene i [Før du gjør noe arbeid inne i datamaskinen.](#page-7-0) Etter at du har gjort noe arbeid inne i datamaskinen, skal du følge instruksjonene i [Etter at du har gjort noe arbeid inne i datamaskinen.](#page-10-0) Se mer informasjon om gode arbeidsvaner på hjemmesiden for overholdelse av forskrifter på www.dell.com/regulatory\_compliance.

#### Fremgangsmåte

- 1 Bruk fingertuppen for å løfte stativdekselet.
- 2 Skyv og ta av stativdekselet i en vinkel bort fra stativet.

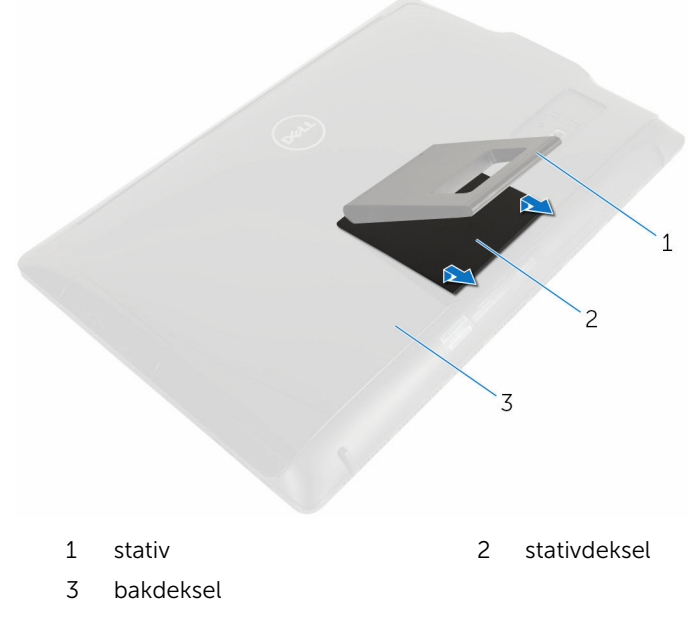

3 Fjern skruene som fester stativbraketten til bakdekselet.

Løft stativet av bakdekselet.

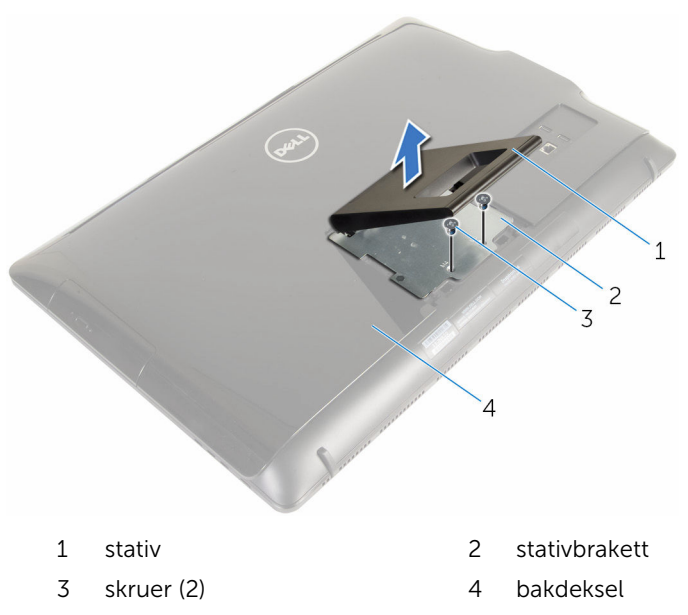

## <span id="page-14-0"></span>Sette inn stativenheten

ADVARSEL: Før du gjør noe arbeid inne i datamaskinen, må du lese sikkerhetsinformasjonen som fulgte med datamaskinen og følge trinnene i [Før du gjør noe arbeid inne i datamaskinen.](#page-7-0) Etter at du har gjort noe arbeid inne i datamaskinen, skal du følge instruksjonene i [Etter at du har gjort noe arbeid inne i datamaskinen.](#page-10-0) Se mer informasjon om gode arbeidsvaner på hjemmesiden for overholdelse av forskrifter på www.dell.com/regulatory\_compliance.

#### Fremgangsmåte

- 1 Sett tappene på stativbraketten med sporene på bakdekselet for å justere skruehullene på stativbraketten etter skruehullene på bakdekselet.
- 2 Skru inn skruene som fester stativbraketten til bakdekselet.
- 3 Skyv og sett på stativdekselet på stativbraketten.

# <span id="page-15-0"></span>Fjerne bakdekselet

ADVARSEL: Før du gjør noe arbeid inne i datamaskinen, må du lese sikkerhetsinformasjonen som fulgte med datamaskinen og følge trinnene i [Før du gjør noe arbeid inne i datamaskinen.](#page-7-0) Etter at du har gjort noe arbeid inne i datamaskinen, skal du følge instruksjonene i [Etter at du har gjort noe arbeid inne i datamaskinen.](#page-10-0) Se mer informasjon om gode arbeidsvaner på hjemmesiden for overholdelse av forskrifter på www.dell.com/regulatory\_compliance.

#### Før jobben

Ta av [stativenheten.](#page-12-0)

#### Fremgangsmåte

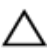

FORSIKTIG: Ikke fjern datamaskindekselet med mindre du må installere internt tilbehør på datamaskinen.

1 Bruk en plastspiss til å lirke bakdekselet fra skjermrammen.

Løft bakdekselet av datamaskinen.

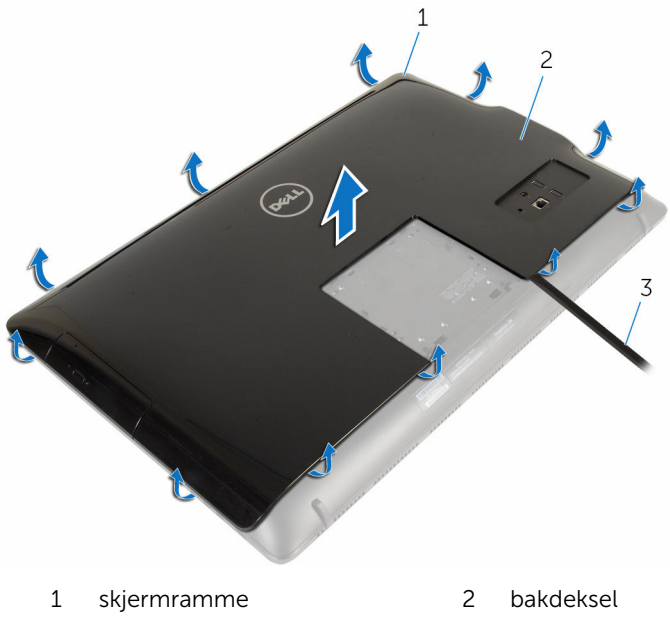

plastspiss

# <span id="page-17-0"></span>Sette på bakdekselet

ADVARSEL: Før du gjør noe arbeid inne i datamaskinen, må du lese sikkerhetsinformasjonen som fulgte med datamaskinen og følge trinnene i [Før du gjør noe arbeid inne i datamaskinen.](#page-7-0) Etter at du har gjort noe arbeid inne i datamaskinen, skal du følge instruksjonene i [Etter at du har gjort noe arbeid inne i datamaskinen.](#page-10-0) Se mer informasjon om gode arbeidsvaner på hjemmesiden for overholdelse av forskrifter på www.dell.com/regulatory\_compliance.

#### Fremgangsmåte

Juster tappene på bakdekselet etter sporene på skjermrammen, og trykk til bakdekselet klikker på plass.

#### Etter jobben

Sett på [stativenheten.](#page-14-0)

## <span id="page-18-0"></span>Ta ut den optiske disken

ADVARSEL: Før du gjør noe arbeid inne i datamaskinen, må du lese sikkerhetsinformasjonen som fulgte med datamaskinen og følge trinnene i [Før du gjør noe arbeid inne i datamaskinen.](#page-7-0) Etter at du har gjort noe arbeid inne i datamaskinen, skal du følge instruksjonene i [Etter at du har gjort noe arbeid inne i datamaskinen.](#page-10-0) Se mer informasjon om gode arbeidsvaner på hjemmesiden for overholdelse av forskrifter på www.dell.com/regulatory\_compliance.

#### Før jobben

- 1 Ta av [stativenheten.](#page-12-0)
- 2 Ta av [bakdekselet](#page-15-0).

#### Fremgangsmåte

- 1 Koble strøm- og datakabelen fra den optiske stasjonen.
- 2 Fjern skruen som fester den optiske stasjonsenheten til skjermbasen.

Skyv den optiske stasjonseheten ut av stasjonsbrønnen.

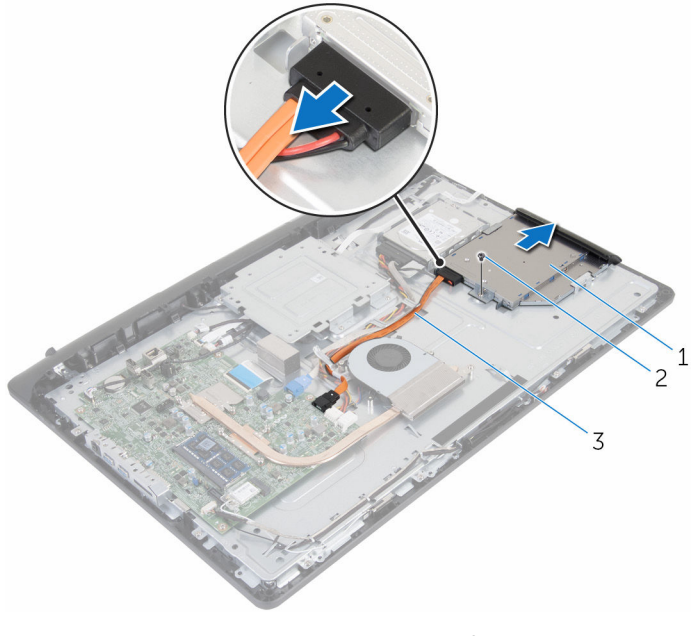

- 1 optisk stasjonsenhet 2 skrue
- strøm- og datakabel
- Trekk forsiktig rammen til den optiske stasjonen, og ta den bort fra den optiske stasjonen.
- Fjern skruen som fester den optiske stasjonsbraketten til den optiske stasjonen.

Fjern den optiske stasjonsbraketten fra den optiske stasjonen.

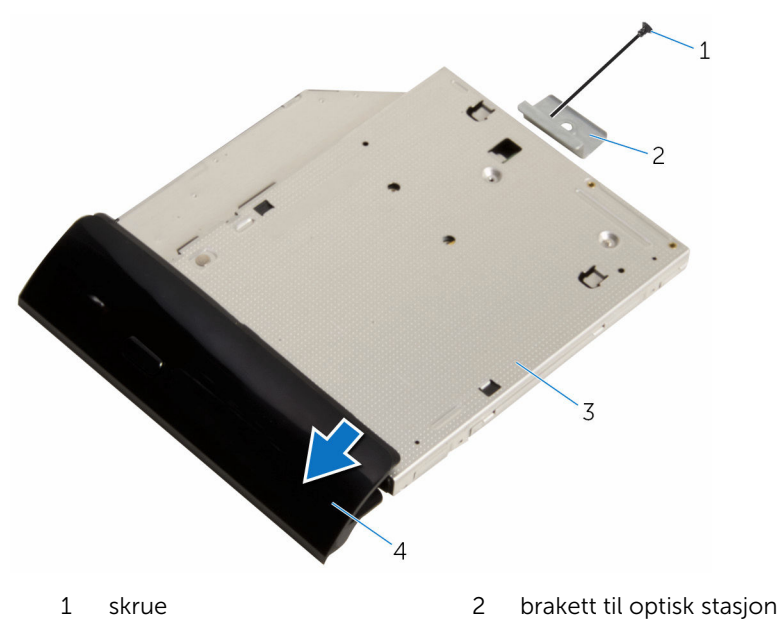

optisk stasjon 4 ramme på optisk stasjon

### <span id="page-21-0"></span>Sette inn den optiske stasjonen

A ADVARSEL: Før du gjør noe arbeid inne i datamaskinen, må du lese sikkerhetsinformasjonen som fulgte med datamaskinen og følge trinnene i [Før du gjør noe arbeid inne i datamaskinen.](#page-7-0) Etter at du har gjort noe arbeid inne i datamaskinen, skal du følge instruksjonene i [Etter at du har gjort noe arbeid inne i datamaskinen.](#page-10-0) Se mer informasjon om gode arbeidsvaner på hjemmesiden for overholdelse av forskrifter på www.dell.com/regulatory\_compliance.

#### Fremgangsmåte

- 1 Juster skruehullene på braketten til den optiske stasjonen etter skruehullene på den optiske stasjonen.
- 2 Skru inn skruene som fester braketten til den optiske stasjonen til den optiske stasjonen..
- 3 Juster tappene på stasjonsrammen etter sporene på den optiske stasjonen, og klikk den på plass.
- 4 Skyv den optiske stasjonsenheten på plass i det optiske stasjonsstativet, og juster skruehullet på braketten til den optiske stasjonen etter skruehullet i skjermbasen.
- 5 Skru inn skruen som fester den optiske stasjonsenheten til skjermbasen.
- 6 Koble strøm- og datakabelkontaktene til den optiske stasjonsenheten.

#### Etter jobben

- 1 Sett på [bakdekselet](#page-17-0).
- 2 Sett på [stativenheten.](#page-14-0)

### <span id="page-22-0"></span>Ta ut harddisken

ADVARSEL: Før du gjør noe arbeid inne i datamaskinen, må du lese sikkerhetsinformasjonen som fulgte med datamaskinen og følge trinnene i [Før du gjør noe arbeid inne i datamaskinen.](#page-7-0) Etter at du har gjort noe arbeid inne i datamaskinen, skal du følge instruksjonene i [Etter at du har gjort noe arbeid inne i datamaskinen.](#page-10-0) Se mer informasjon om gode arbeidsvaner på hjemmesiden for overholdelse av forskrifter på www.dell.com/regulatory\_compliance.

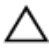

FORSIKTIG: Harddisker er skjøre. Vær forsiktig når du håndterer harddisken.

FORSIKTIG: For å unngå tap av data må du ikke ta ut harddisken mens datamaskinen er slått på eller i hvilemodus.

#### Før jobben

- 1 Ta av [stativenheten.](#page-12-0)
- 2 Ta av [bakdekselet](#page-15-0).

#### Fremgangsmåte

- 1 Koble strøm- og datakabelen fra harddisken.
- 2 Fiern skruen som fester harddiskenheten til skiermbasen.

Bruk fingertuppene til å skyve og løft harddiskenheten ut av harddiskrommet.

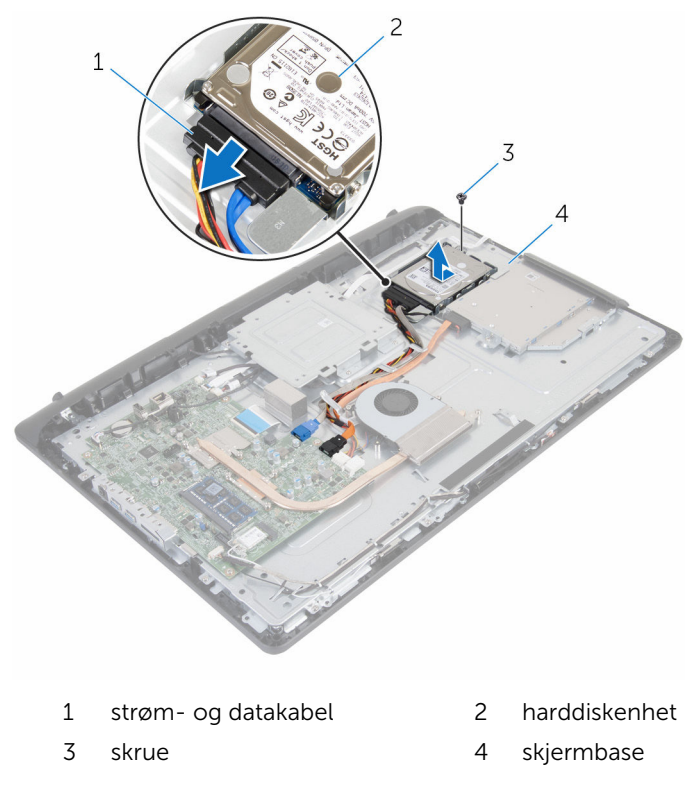

Fjern skruene som fester harddisken til harddiskbraketten.

Ta harddisken ut av harddiskbraketten.

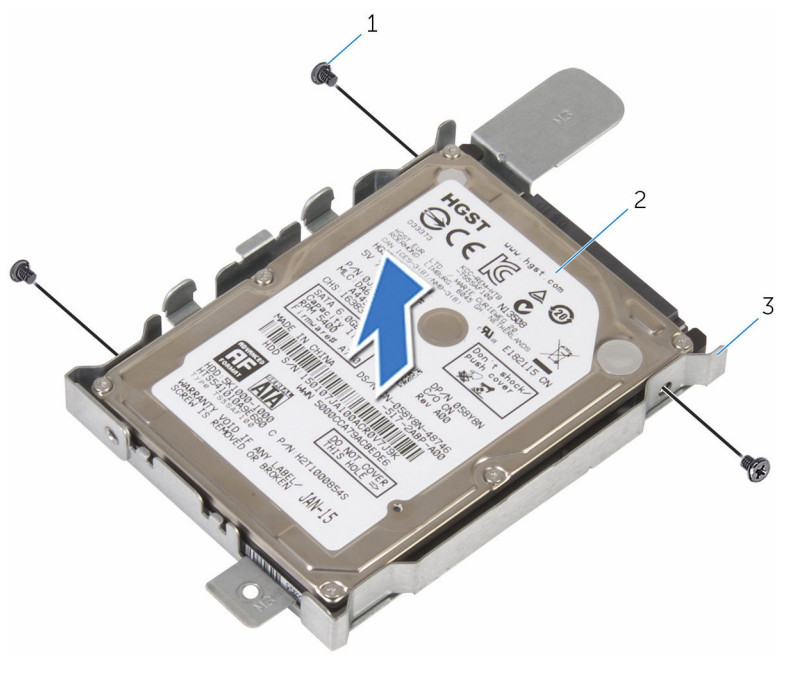

- skruer (3) 2 harddisk
	-

harddiskbrakett

# <span id="page-25-0"></span>Sette inn harddisken

ADVARSEL: Før du gjør noe arbeid inne i datamaskinen, må du lese sikkerhetsinformasjonen som fulgte med datamaskinen og følge trinnene i [Før du gjør noe arbeid inne i datamaskinen.](#page-7-0) Etter at du har gjort noe arbeid inne i datamaskinen, skal du følge instruksjonene i [Etter at du har gjort noe arbeid inne i datamaskinen.](#page-10-0) Se mer informasjon om gode arbeidsvaner på hjemmesiden for overholdelse av forskrifter på www.dell.com/regulatory\_compliance.

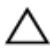

FORSIKTIG: Harddisker er skjøre. Vær forsiktig når du håndterer harddisken.

#### Fremgangsmåte

- 1 Juster skruehullene på harddiskbraketten med skruehullene på harddisken.
- 2 Skru inn skruene som fester harddiskbraketten til harddisken.
- 3 Skyv harddiskenheten på plass i harddiskrommet, og juster skruehullet på harddiskbraketten etter skruehullet i skjermbasen.
- 4 Skru inn skruen som fester harddisken til skjermbasen.
- 5 Koble strøm- og datakabelen til harddisken.

#### Etter jobben

- 1 Sett på [bakdekselet](#page-17-0).
- 2 Sett på [stativenheten.](#page-14-0)

# <span id="page-26-0"></span>Ta ut minnemodulen

ADVARSEL: Før du gjør noe arbeid inne i datamaskinen, må du lese sikkerhetsinformasjonen som fulgte med datamaskinen og følge trinnene i [Før du gjør noe arbeid inne i datamaskinen.](#page-7-0) Etter at du har gjort noe arbeid inne i datamaskinen, skal du følge instruksjonene i [Etter at du har gjort noe arbeid inne i datamaskinen.](#page-10-0) Se mer informasjon om gode arbeidsvaner på hjemmesiden for overholdelse av forskrifter på www.dell.com/regulatory\_compliance.

### Før jobben

- 1 Ta av [stativenheten.](#page-12-0)
- 2 Ta av [bakdekselet](#page-15-0).

#### Fremgangsmåte

1 Bruk fingertuppene til å skille festeklipsene forsiktig fra hverandre på hver ende av minnemodulsporet, helt til minnemodulen spretter opp.

Ta minnemodulen ut av minnemodulsporet.

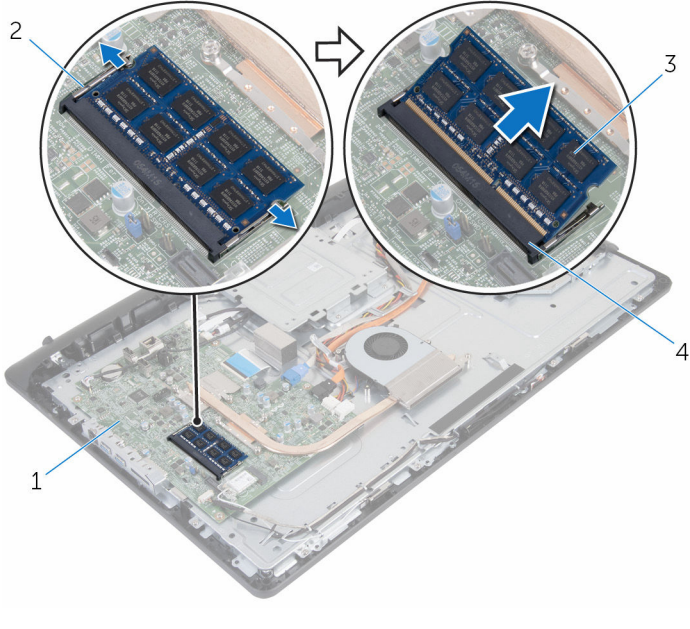

- 
- 
- 1 hovedkort 2 festeklemmer (2)
- minnemodul 4 minnemodulspor

# <span id="page-28-0"></span>Sette inn minnemodulen

ADVARSEL: Før du gjør noe arbeid inne i datamaskinen, må du lese sikkerhetsinformasjonen som fulgte med datamaskinen og følge trinnene i [Før du gjør noe arbeid inne i datamaskinen.](#page-7-0) Etter at du har gjort noe arbeid inne i datamaskinen, skal du følge instruksjonene i [Etter at du har gjort noe arbeid inne i datamaskinen.](#page-10-0) Se mer informasjon om gode arbeidsvaner på hjemmesiden for overholdelse av forskrifter på www.dell.com/regulatory\_compliance.

#### Fremgangsmåte

1 Juster hakket på minnemodulen med tappen på minnemodulsporet.

<span id="page-29-0"></span>2 Skyv minnemodulen godt inn i kontakten i en vinkel, og trykk minnemodulen ned slik at den klikker på plass.

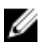

**MERK:** Hvis du ikke hører et klikk, må du ta ut minikortet og sette det inn på nytt.

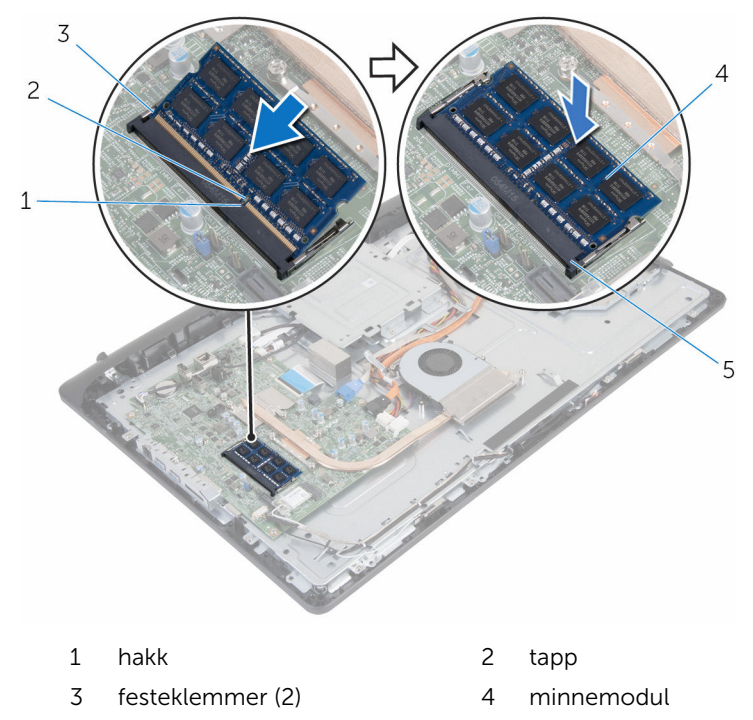

5 minnemodulspor

#### Etter jobben

- 1 Sett på **[bakdekselet](#page-17-0)**.
- 2 Sett på [stativenheten.](#page-14-0)

## <span id="page-30-0"></span>Ta ut trådløskortet

ADVARSEL: Før du gjør noe arbeid inne i datamaskinen, må du lese sikkerhetsinformasjonen som fulgte med datamaskinen og følge trinnene i [Før du gjør noe arbeid inne i datamaskinen.](#page-7-0) Etter at du har gjort noe arbeid inne i datamaskinen, skal du følge instruksjonene i [Etter at du har gjort noe arbeid inne i datamaskinen.](#page-10-0) Se mer informasjon om gode arbeidsvaner på hjemmesiden for overholdelse av forskrifter på www.dell.com/regulatory\_compliance.

#### Før jobben

- 1 Ta av [stativenheten.](#page-12-0)
- 2 Ta av [bakdekselet](#page-15-0).

#### Fremgangsmåte

- 1 Fjern skruen som holder braketten til trådløskortet og selve trådløskortet til hovedkortet.
- 2 Løft braketten til trådløskortet av trådløskortet.
- 3 Koble antennekablene fra kontaktene på det trådløse kortet.

4 Skyv trådløskortet ut av sporet til trådløskortet.

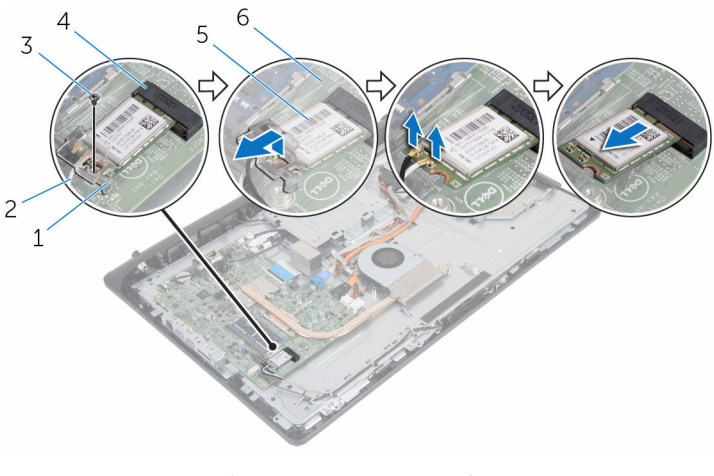

- 1 brakett til trådløskortet 2 antennekabler
- 
- 
- 
- 3 skrue 1999 3 skrue 1999 3 skrue 1999 4 trådløskortspor
- 5 trådløskort 6 hovedkort

# <span id="page-32-0"></span>Sette inn trådløskortet

ADVARSEL: Før du gjør noe arbeid inne i datamaskinen, må du lese sikkerhetsinformasjonen som fulgte med datamaskinen og følge trinnene i [Før du gjør noe arbeid inne i datamaskinen.](#page-7-0) Etter at du har gjort noe arbeid inne i datamaskinen, skal du følge instruksjonene i [Etter at du har gjort noe arbeid inne i datamaskinen.](#page-10-0) Se mer informasjon om gode arbeidsvaner på hjemmesiden for overholdelse av forskrifter på www.dell.com/regulatory\_compliance.

#### Fremgangsmåte

- 1 Juster hakket på trådløskortet etter tappen på sporet til trådløskortet.
- 2 Skyv trådløskortet inn i sporet til trådløskortet.
- 3 Trykk den andre enden av det trådløskortet ned, og juster skruehullet på trådløskortet med skruehullet på hovedkortet.
- 4 Koble antennekablene til det trådløskortet.

Tabellen nedenfor viser fargeplanen for antennekablene til trådløskortet datamaskinen støtter.

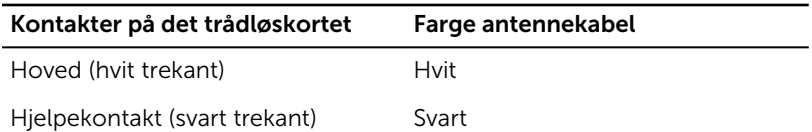

5 Juster skruehullene på braketten til trådløskortet etter skruehullet på trådløskortet.

<span id="page-33-0"></span>6 Sett tilbake skruen som holder braketten til trådløskortet og selve trådløskortet til hovedkortet.

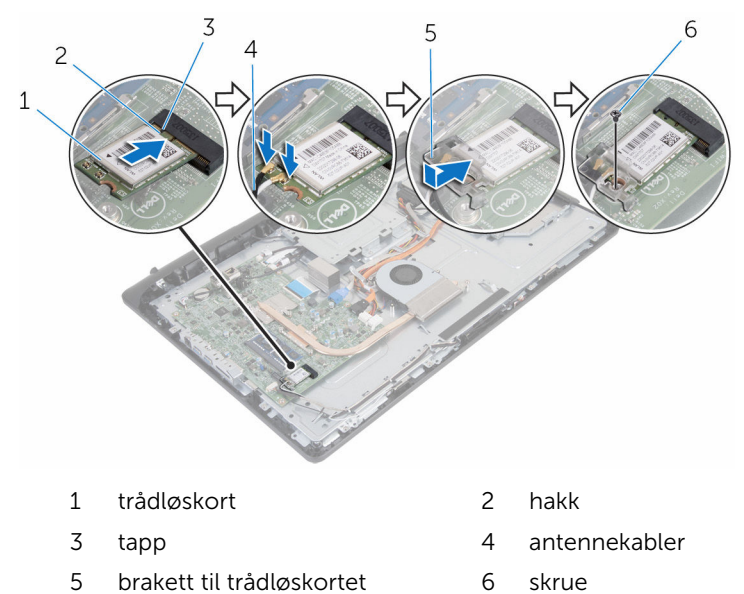

#### Etter jobben

- 1 Sett på [bakdekselet](#page-17-0).
- 2 Sett på [stativenheten.](#page-14-0)

### <span id="page-34-0"></span>Ta av varmeavlederen

ADVARSEL: Før du gjør noe arbeid inne i datamaskinen, må du lese sikkerhetsinformasjonen som fulgte med datamaskinen og følge trinnene i [Før du gjør noe arbeid inne i datamaskinen.](#page-7-0) Etter at du har gjort noe arbeid inne i datamaskinen, skal du følge instruksjonene i [Etter at du har gjort noe arbeid inne i datamaskinen.](#page-10-0) Se mer informasjon om gode arbeidsvaner på hjemmesiden for overholdelse av forskrifter på www.dell.com/regulatory\_compliance.

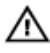

ADVARSEL: Varmeavlederenheten kan bli svært varm under normal drift. La varmeavlederen bli kald nok før du tar på den.

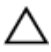

FORSIKTIG: For å sikre maksimal avkjøling av prosessoren må du ikke berøre varmeoverføringsområdene på varmeavlederen. Olje fra huden din kan redusere varmeoverføringsegenskapene til kjølepastaen.

#### Før jobben

- 1 Ta av [stativenheten.](#page-12-0)
- 2 Ta av [bakdekselet](#page-15-0).

#### Fremgangsmåte

- 1 Løsne i rekkefølge (angitt på varmeavlederen) festeskruene som fester varmeavlederen til hovedkortet.
- 2 Fjern skruen som fester varmeavlederen til skjermbasen.

Løft varmeavlederen vekk fra hovedkortet.

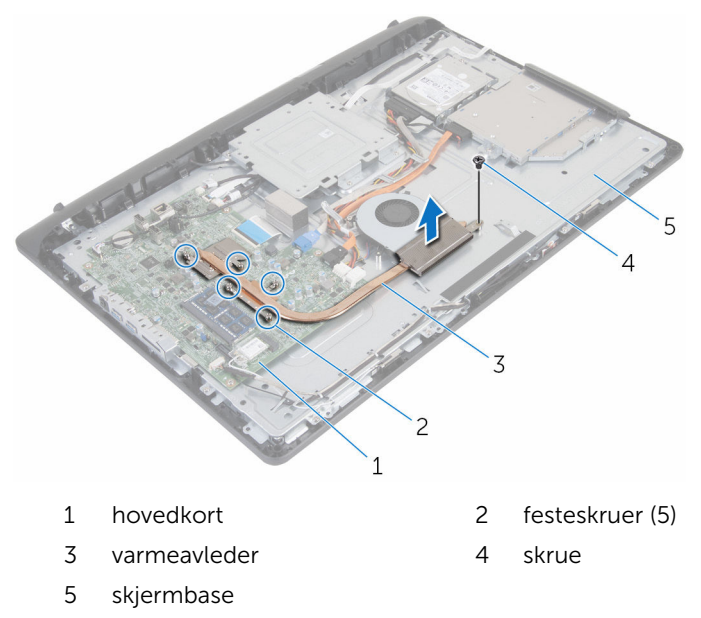
# <span id="page-36-0"></span>Sette inn varmeavlederen

ADVARSEL: Før du gjør noe arbeid inne i datamaskinen, må du lese sikkerhetsinformasjonen som fulgte med datamaskinen og følge trinnene i [Før du gjør noe arbeid inne i datamaskinen.](#page-7-0) Etter at du har gjort noe arbeid inne i datamaskinen, skal du følge instruksjonene i [Etter at du har gjort noe arbeid inne i datamaskinen.](#page-10-0) Se mer informasjon om gode arbeidsvaner på hjemmesiden for overholdelse av forskrifter på www.dell.com/regulatory\_compliance.

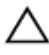

FORSIKTIG: Feil justering av varmeavlederen kan forårsake skade på hovedkortet og prosessoren.

MERK: Det opprinnelige smørefettet kan brukes på nytt hvis det opprinnelige hovedkortet og varmeavlederen installeres på nytt sammen. Hvis hovedkortet eller varmeavlederen skiftes ut, skal den termiske puten som følger med settet, brukes for å sikre at det oppnås termisk konduktivitet.

### Fremgangsmåte

- 1 Juster skruehullet på jordingskabelen etter skruehullet på skjermbasen.
- 2 Juster festeskruene på varmeavlederen med skruehullene på hovedkortet.
- 3 Løsne i rekkefølge (angitt på varmeavlederen), stram til festeskruene som fester varmeavlederen til hovedkortet.
- 4 Skru inn skruen som fester varmeavlederen til skjermbasen.

- 1 Sett på [bakdekselet](#page-17-0).
- 2 Sett på [stativenheten.](#page-14-0)

# <span id="page-37-0"></span>Ta ut viften

ADVARSEL: Før du gjør noe arbeid inne i datamaskinen, må du lese sikkerhetsinformasjonen som fulgte med datamaskinen og følge trinnene i [Før du gjør noe arbeid inne i datamaskinen.](#page-7-0) Etter at du har gjort noe arbeid inne i datamaskinen, skal du følge instruksjonene i [Etter at du har gjort noe arbeid inne i datamaskinen.](#page-10-0) Se mer informasjon om gode arbeidsvaner på hjemmesiden for overholdelse av forskrifter på www.dell.com/regulatory\_compliance.

## Før jobben

- 1 Ta av [stativenheten.](#page-12-0)
- 2 Ta av [bakdekselet](#page-15-0).

- 1 Koble viftekabelen fra hovedkortet.
- 2 Fjern skruene som fester viften til skjermbasen.

Løft viften i en vinkel av skjermbasen.

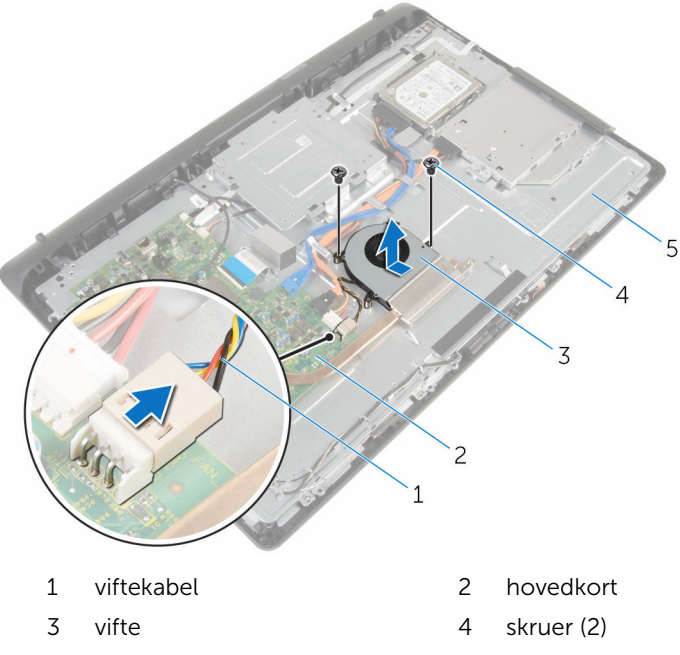

skjermbase

# <span id="page-39-0"></span>Sette inn viften

ADVARSEL: Før du gjør noe arbeid inne i datamaskinen, må du lese sikkerhetsinformasjonen som fulgte med datamaskinen og følge trinnene i [Før du gjør noe arbeid inne i datamaskinen.](#page-7-0) Etter at du har gjort noe arbeid inne i datamaskinen, skal du følge instruksjonene i [Etter at du har gjort noe arbeid inne i datamaskinen.](#page-10-0) Se mer informasjon om gode arbeidsvaner på hjemmesiden for overholdelse av forskrifter på www.dell.com/regulatory\_compliance.

### Fremgangsmåte

- 1 Sett inn viften i en vinkel på skjermbasen.
- 2 Juster skruehullene på viften etter skruehullene på skjermbasen.
- 3 Skru inn igjen skruene som fester viften til skjermbasen.
- 4 Koble viftekabelen til hovedkortet.

- 1 Sett på [bakdekselet](#page-17-0).
- 2 Sett på [stativenheten.](#page-14-0)

# Ta ut klokkebatteriet

ADVARSEL: Før du gjør noe arbeid inne i datamaskinen, må du lese sikkerhetsinformasjonen som fulgte med datamaskinen og følge trinnene i [Før du gjør noe arbeid inne i datamaskinen.](#page-7-0) Etter at du har gjort noe arbeid inne i datamaskinen, skal du følge instruksjonene i [Etter at du har gjort noe arbeid inne i datamaskinen.](#page-10-0) Se mer informasjon om gode arbeidsvaner på hjemmesiden for overholdelse av forskrifter på www.dell.com/regulatory\_compliance.

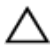

FORSIKTIG: Når du tar ut klokkebatteriet, blir BIOS-innstillingene tilbakestilt til standardverdiene. Det anbefales at du noterer ned BIOSinnstillingene før du tar ut klokkebatteriet.

## Før jobben

- 1 Ta av [stativenheten.](#page-12-0)
- 2 Ta av [bakdekselet](#page-15-0).

## Fremgangsmåte

Bruk en plastspiss til å lirke klokkebatteriet forsiktig ut av batterikontakten på hovedkortet.

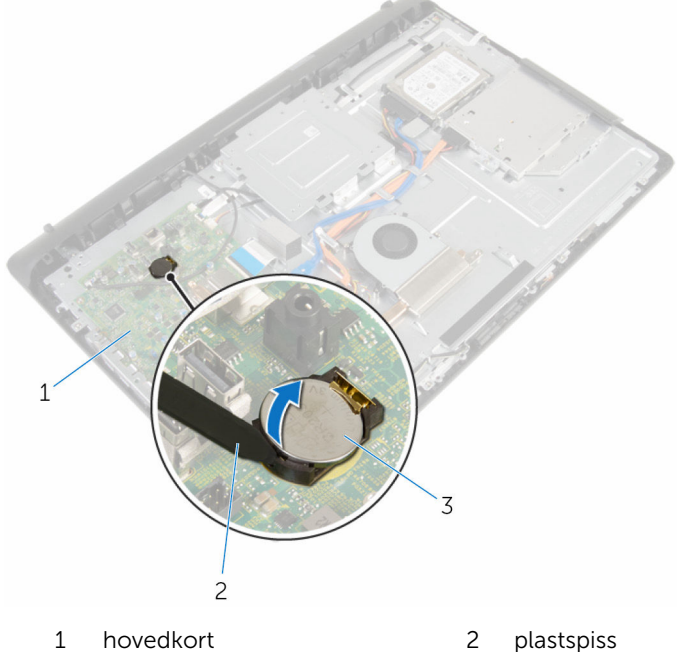

3 klokkebatteri

# Sette inn klokkebatteriet

ADVARSEL: Før du gjør noe arbeid inne i datamaskinen, må du lese sikkerhetsinformasjonen som fulgte med datamaskinen og følge trinnene i [Før du gjør noe arbeid inne i datamaskinen.](#page-7-0) Etter at du har gjort noe arbeid inne i datamaskinen, skal du følge instruksjonene i [Etter at du har gjort noe arbeid inne i datamaskinen.](#page-10-0) Se mer informasjon om gode arbeidsvaner på hjemmesiden for overholdelse av forskrifter på www.dell.com/regulatory\_compliance.

### Fremgangsmåte

Sett klokkebatteriet inn i batteristøpslet med den postive siden oppover, og trykk batteriet ned på plass.

- 1 Sett på [bakdekselet](#page-17-0).
- 2 Sett på [stativenheten.](#page-14-0)

# <span id="page-43-0"></span>Ta ut mikrofonen

ADVARSEL: Før du gjør noe arbeid inne i datamaskinen, må du lese sikkerhetsinformasjonen som fulgte med datamaskinen og følge trinnene i [Før du gjør noe arbeid inne i datamaskinen.](#page-7-0) Etter at du har gjort noe arbeid inne i datamaskinen, skal du følge instruksjonene i [Etter at du har gjort noe arbeid inne i datamaskinen.](#page-10-0) Se mer informasjon om gode arbeidsvaner på hjemmesiden for overholdelse av forskrifter på www.dell.com/regulatory\_compliance.

## Før jobben

- 1 Ta av [stativenheten.](#page-12-0)
- 2 Ta av [bakdekselet](#page-15-0).

- 1 Koble mikrofon- og kamerakabelen fra hovedkortet.
- 2 Noter deg føringen av mikrofon- og kamerakabelen, og ta kabelen ut av kabelføringene på skjermbasen.
- 3 Følg fremgangmåten fra trinn 4 til trinn 7 i "[Ta ut kameraet](#page-46-0)".
- 4 Løft mikrofonpanelet i en vinkel av skjermrammen.

Koble mikrofon- og kamerakabelen fra mikrofonkortet.

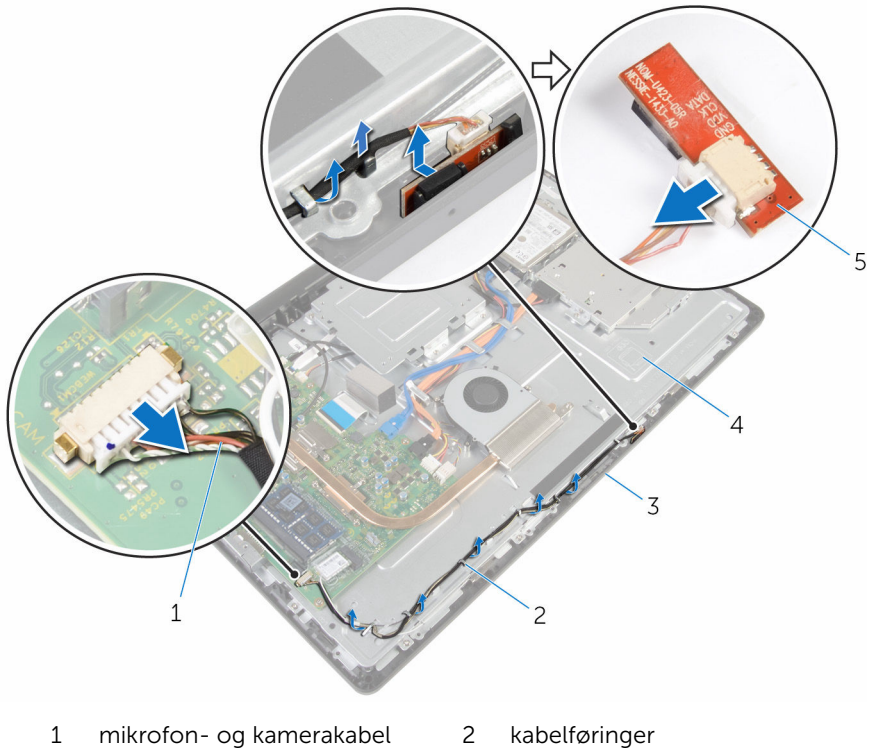

- 
- skjermramme 4 skjermbase
- mikrofonkort
- -

# <span id="page-45-0"></span>Sette inn mikrofonen

ADVARSEL: Før du gjør noe arbeid inne i datamaskinen, må du lese sikkerhetsinformasjonen som fulgte med datamaskinen og følge trinnene i [Før du gjør noe arbeid inne i datamaskinen.](#page-7-0) Etter at du har gjort noe arbeid inne i datamaskinen, skal du følge instruksjonene i [Etter at du har gjort noe arbeid inne i datamaskinen.](#page-10-0) Se mer informasjon om gode arbeidsvaner på hjemmesiden for overholdelse av forskrifter på www.dell.com/regulatory\_compliance.

### Fremgangsmåte

- 1 Koble til mikrofon- og kamerakabelen til mikrofonkortet.
- 2 Skyv mikrofonkortet inn i sporet på skjermrammen.
- 3 Følg fremgangsmåten fra trinn 1 til trinn 3 i "[Sette inn kameraet"](#page-48-0).
- 4 Før mikrofon- og kamerakabelen gjennom kabelføringene på skjermbasen.
- 5 Koble mikrofon- og kamerakabelen til hovedkortet.

- 1 Sett på [bakdekselet](#page-17-0).
- 2 Sett på [stativenheten.](#page-14-0)

# <span id="page-46-0"></span>Fjerne kameraet

ADVARSEL: Før du gjør noe arbeid inne i datamaskinen, må du lese sikkerhetsinformasjonen som fulgte med datamaskinen og følge trinnene i [Før du gjør noe arbeid inne i datamaskinen.](#page-7-0) Etter at du har gjort noe arbeid inne i datamaskinen, skal du følge instruksjonene i [Etter at du har gjort noe arbeid inne i datamaskinen.](#page-10-0) Se mer informasjon om gode arbeidsvaner på hjemmesiden for overholdelse av forskrifter på www.dell.com/regulatory\_compliance.

## Før jobben

- 1 Ta av [stativenheten.](#page-12-0)
- 2 Ta av [bakdekselet](#page-15-0).

- 1 Koble mikrofon- og kamerakabelen fra hovedkortet.
- 2 Noter deg føringen av mikrofon- og kamerakabelen, og ta kabelen ut av kabelføringene på skjermbasen.
- 3 Følg fremgangsmåten fra trinn 4 til trinn 6 i ["Ta av mikrofonen"](#page-43-0).
- 4 Bruk fingertuppene, trykk på festeklipset, og løft kameramodulen.
- 5 Koble fra kameramodulen fra tappen på kameramodulsporet på skjermrammen.
- 6 Løft kameramodulen vekk fra skjermrammen.

Koble mikrofon- og kamerakabelen fra kameramodulen.

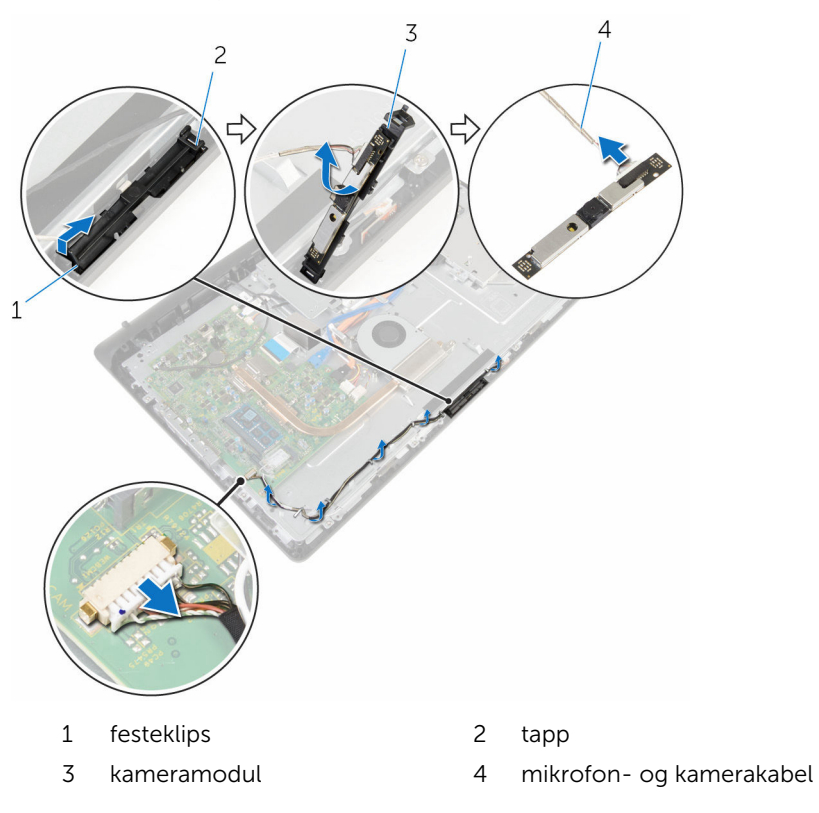

# <span id="page-48-0"></span>Sette inn kameraet

ADVARSEL: Før du gjør noe arbeid inne i datamaskinen, må du lese sikkerhetsinformasjonen som fulgte med datamaskinen og følge trinnene i [Før du gjør noe arbeid inne i datamaskinen.](#page-7-0) Etter at du har gjort noe arbeid inne i datamaskinen, skal du følge instruksjonene i [Etter at du har gjort noe arbeid inne i datamaskinen.](#page-10-0) Se mer informasjon om gode arbeidsvaner på hjemmesiden for overholdelse av forskrifter på www.dell.com/regulatory\_compliance.

### Fremgangsmåte

- 1 Koble mikrofon- og kamerakabelen til kameramodulen.
- 2 Trykk inn tappene på kameramodulen inn i tappen på kameramodulsporet.
- 3 Trykk ned kameramodulen i sporet på skjermrammen slik at den låses på plass.
- 4 Følg fremgangsmåten fra trinn 1 til trinn 2 for å "[sette inn mikrofonen"](#page-45-0).
- 5 Før mikrofon- og kamerakabelen gjennom kabelføringene på skjermbasen.
- 6 Koble mikrofon- og kamerakabelen til hovedkortet.

- 1 Sett på [bakdekselet](#page-17-0).
- 2 Sett på [stativenheten.](#page-14-0)

# <span id="page-49-0"></span>Fjerne hovedkortet

ADVARSEL: Før du gjør noe arbeid inne i datamaskinen, må du lese sikkerhetsinformasjonen som fulgte med datamaskinen og følge trinnene i [Før du gjør noe arbeid inne i datamaskinen.](#page-7-0) Etter at du har gjort noe arbeid inne i datamaskinen, skal du følge instruksjonene i [Etter at du har gjort noe arbeid inne i datamaskinen.](#page-10-0) Se mer informasjon om gode arbeidsvaner på hjemmesiden for overholdelse av forskrifter på www.dell.com/regulatory\_compliance.

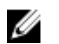

MERK: Datamaskinens servicemerke er lagret inne i hovedkortet. Servicemerket må legges inn i BIOS-oppsettprogrammet etter at hovedkortet er byttet ut.

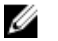

MERK: Når hovedkortet fjernes, fjernes alle endringer som er gjort til BIOS ved bruk av BIOS-oppsettprogrammet. Endringene må gjøres på nytt etter at hovedkortet er satt inn.

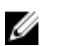

MERK: Før du kobler kablene fra hovedkortet, må du merke deg plasseringen av kontaktene, slik at du kan koble riktig til igjen etter at du har skiftet ut hovedkortet.

### Før jobben

- 1 Ta av [stativenheten.](#page-12-0)
- 2 Ta av [bakdekselet](#page-15-0).
- **3** Ta ut [minnemodulen](#page-26-0).
- 4 Ta ut [varmeavlederen.](#page-34-0)
- 5 Ta ut [trådløskortet](#page-30-0).

- 1 Koble høyttalerkabelen, berøringskontrollkortet, datakabelen til harddisken, datakabelen til den optiske stasjonen, harddisken og strøm den optiske stasjonen, viften og mikrofon- og kamerakablene fra kontaktene på hovedkortet.
- 2 Løft kontaktlåsen og koble kontrollknappkort og skjermkablene fra kontaktene på hovedkortet.

3 Trykk på låsen og koble skjermbaklyskabelen fra kontakten på hovedkortet.

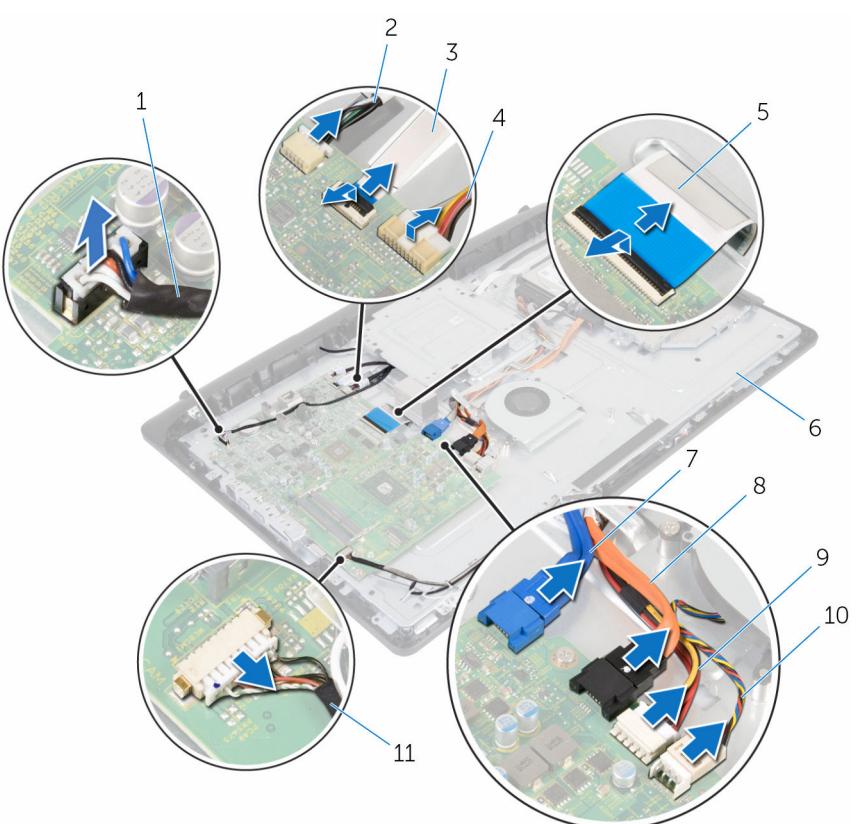

- 1 høyttalerkabel 2 kabel til
- 3 kabel til kontrollknappkortet 4 skjermens
- 5 skjermkabel 6 skjermbase
- 
- 9 strømkabel til harddisken og den optiske stasjonen
- 11 mikrofon- og kamerakabel
- berøringskontrollkortet
- bakbelysningskabel
- 
- 7 datakabel for harddisk 8 datakabel til den optiske stasjonen
	- 10 viftekabel
- 4 Fjern skruene som fester hovedkortet til skjermbasen.
- Løft hovedkortet fra den innvendige kanten, og løsne portene fra sporene i skjermbasen.
- Løft hovedkortet av skjermbasen.

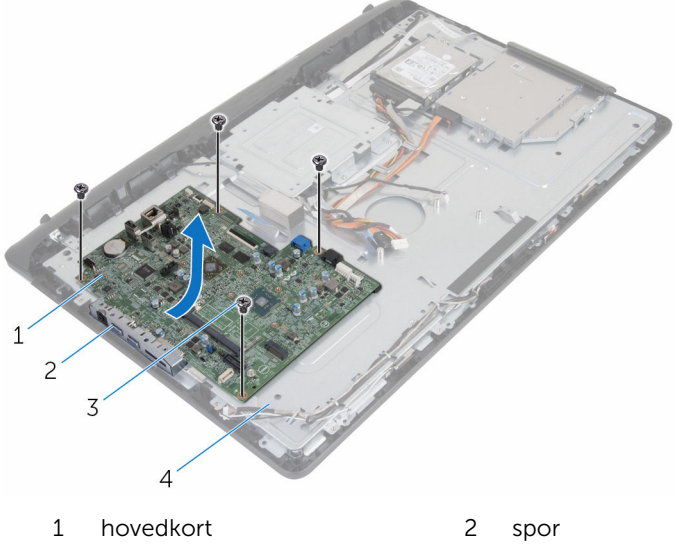

3 skruer (4) 12 a 4 skjermbase

# <span id="page-52-0"></span>Sette inn hovedkortet

ADVARSEL: Før du gjør noe arbeid inne i datamaskinen, må du lese sikkerhetsinformasjonen som fulgte med datamaskinen og følge trinnene i [Før du gjør noe arbeid inne i datamaskinen.](#page-7-0) Etter at du har gjort noe arbeid inne i datamaskinen, skal du følge instruksjonene i [Etter at du har gjort noe arbeid inne i datamaskinen.](#page-10-0) Se mer informasjon om gode arbeidsvaner på hjemmesiden for overholdelse av forskrifter på www.dell.com/regulatory\_compliance.

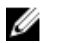

MERK: Datamaskinens servicemerke er lagret inne i hovedkortet. Servicemerket må legges inn i BIOS-oppsettprogrammet etter at hovedkortet er byttet ut.

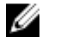

MERK: Når hovedkortet fjernes, fjernes alle endringer som er gjort til BIOS ved bruk av BIOS-oppsettprogrammet. Endringene må gjøres på nytt etter at hovedkortet er satt inn.

#### Fremgangsmåte

- 1 Skyv portene på hovedkortet inn i sporene på skjermbasen, og plasser hovedkortet på skjermbasen.
- 2 Juster skruehullene på hovedkortet etter skruehullene på skjermbasen.
- 3 Skru inn skruene som fester hovedkortet til skjermbasen.
- 4 Koble kabelen til baklyset på skjermen til kontakten på hovedkortet.
- 5 Skyv kontrollknappkortet og skjermkablene inn i kontaktene på hovedkortet, og trykk ned på kontaktlåsene for å feste kablene.
- 6 Koble høyttalerkabelen, berøringskontrollkortet, datakabelen til harddisken, datakabelen til den optiske stasjonen, harddisken og strømmen til den optiske stasjonen, viften og mikrofon og kamera til kontaktene på hovedkortet.

- 1 Sett inn [trådløskortet.](#page-32-0)
- 2 Sett inn [varmeavlederen.](#page-36-0)
- 3 Sett inn [minnemodulen](#page-28-0).
- 4 Sett på [bakdekselet](#page-17-0).
- 5 Sett på [stativenheten.](#page-14-0)

## <span id="page-53-0"></span>Fjerne VESAmonteringsbraketten

A ADVARSEL: Før du gjør noe arbeid inne i datamaskinen, må du lese sikkerhetsinformasjonen som fulgte med datamaskinen og følge trinnene i [Før du gjør noe arbeid inne i datamaskinen.](#page-7-0) Etter at du har gjort noe arbeid inne i datamaskinen, skal du følge instruksjonene i [Etter at du har gjort noe arbeid inne i datamaskinen.](#page-10-0) Se mer informasjon om gode arbeidsvaner på hjemmesiden for overholdelse av forskrifter på www.dell.com/regulatory\_compliance.

### Før jobben

- 1 Ta av [stativenheten.](#page-12-0)
- 2 Ta av [bakdekselet](#page-15-0).

- 1 Noter deg hvordan høyttalerkabelen er lagt under VESAmonteringsbraketten, og fjern den fra kabelføringen.
- 2 Fjern skruene som fester VESA-monteringsbraketten til skjermbasen.

Løft VESA-monteringsbraketten av skjermbasen.

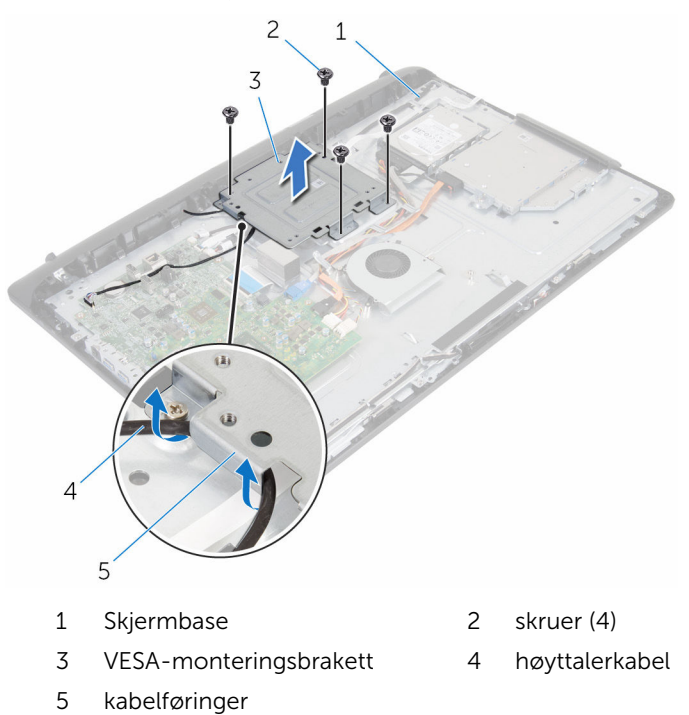

## <span id="page-55-0"></span>Sette på VESAmonteringsbraketten

A ADVARSEL: Før du gjør noe arbeid inne i datamaskinen, må du lese sikkerhetsinformasjonen som fulgte med datamaskinen og følge trinnene i [Før du gjør noe arbeid inne i datamaskinen.](#page-7-0) Etter at du har gjort noe arbeid inne i datamaskinen, skal du følge instruksjonene i [Etter at du har gjort noe arbeid inne i datamaskinen.](#page-10-0) Se mer informasjon om gode arbeidsvaner på hjemmesiden for overholdelse av forskrifter på www.dell.com/regulatory\_compliance.

### Fremgangsmåte

- 1 Juster skruehullene på VESA-monteringsbraketten etter skruehullene på skjermbasen.
- 2 Skru inn skruene som fester VESA-monteringsbraketten til skjermbasen.
- 3 Før høyttalerkabelen gjennom kabelføringene under den VESAmonteringsbraketten.

- 1 Sett på [bakdekselet](#page-17-0).
- 2 Sett på [stativenheten.](#page-14-0)

# <span id="page-56-0"></span>Fjerne høyttalerdekslet

ADVARSEL: Før du gjør noe arbeid inne i datamaskinen, må du lese sikkerhetsinformasjonen som fulgte med datamaskinen og følge trinnene i [Før du gjør noe arbeid inne i datamaskinen.](#page-7-0) Etter at du har gjort noe arbeid inne i datamaskinen, skal du følge instruksjonene i [Etter at du har gjort noe arbeid inne i datamaskinen.](#page-10-0) Se mer informasjon om gode arbeidsvaner på hjemmesiden for overholdelse av forskrifter på www.dell.com/regulatory\_compliance.

## Før jobben

- 1 Ta av [stativenheten.](#page-12-0)
- 2 Ta av [bakdekselet](#page-15-0).

- 1 Fjern skruene som fester høyttalerdekselet til skjermbasen.
- 2 Bruk fingertuppene til å lirke høyttalerdekselet fra skjermbasen.

Løft høyttalerdekselet av skjermrammen.

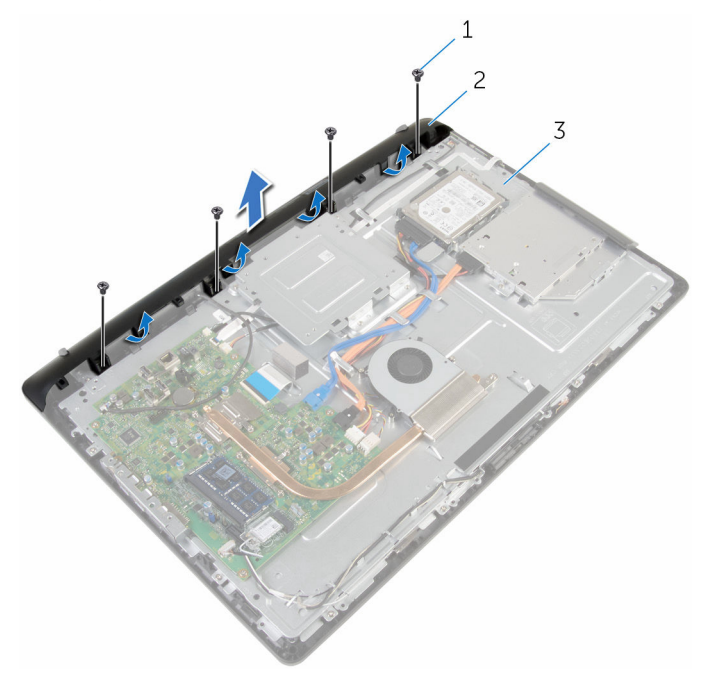

- 
- skruer (4) 2 høyttalerdeksel
- skjermbase

# <span id="page-58-0"></span>Sette på høyttalerdekslet

ADVARSEL: Før du gjør noe arbeid inne i datamaskinen, må du lese sikkerhetsinformasjonen som fulgte med datamaskinen og følge trinnene i [Før du gjør noe arbeid inne i datamaskinen.](#page-7-0) Etter at du har gjort noe arbeid inne i datamaskinen, skal du følge instruksjonene i [Etter at du har gjort noe arbeid inne i datamaskinen.](#page-10-0) Se mer informasjon om gode arbeidsvaner på hjemmesiden for overholdelse av forskrifter på www.dell.com/regulatory\_compliance.

### Fremgangsmåte

- 1 Juster skruehullene på høyttalerdekselet etter skruehullene på skjermbasen, og smett høyttalerdekselet på plass.
- 2 Sett inn skruene som fester høyttalerdekselet til skjermbasen.

- 1 Sett på [bakdekselet](#page-17-0).
- 2 Sett på [stativenheten.](#page-14-0)

# <span id="page-59-0"></span>Ta av høyttalerne

ADVARSEL: Før du gjør noe arbeid inne i datamaskinen, må du lese sikkerhetsinformasjonen som fulgte med datamaskinen og følge trinnene i [Før du gjør noe arbeid inne i datamaskinen.](#page-7-0) Etter at du har gjort noe arbeid inne i datamaskinen, skal du følge instruksjonene i [Etter at du har gjort noe arbeid inne i datamaskinen.](#page-10-0) Se mer informasjon om gode arbeidsvaner på hjemmesiden for overholdelse av forskrifter på www.dell.com/regulatory\_compliance.

## Før jobben

- 1 Ta av [stativenheten.](#page-12-0)
- 2 Ta av [bakdekselet](#page-15-0).
- 3 Ta av [høyttalerdekselet](#page-56-0).

- 1 Koble høyttalerkabelen fra hovedkortet.
- 2 Noter deg hvordan høyttalerkabelen er lagt på skjermpanelsokkelen.
- 3 Fjern høyttalerkabelen i en vinkel fra VESA-monteringsbraketten.
- 4 Fjern skruen fra VESA-monteringsbraketten.
- 5 Fiern teipen som fester høyttalerkabelen til VESA-monteringsbraketten.
- 6 Noter deg føringen av høyttaleren kabelen som kobler venstre høyttaler til den høyre høyttaleren og posisjonen til gummipinnene på datamaskinrammen.

Løft høyttalerne sammen med høyttalerkabelen ut av skjermrammen.

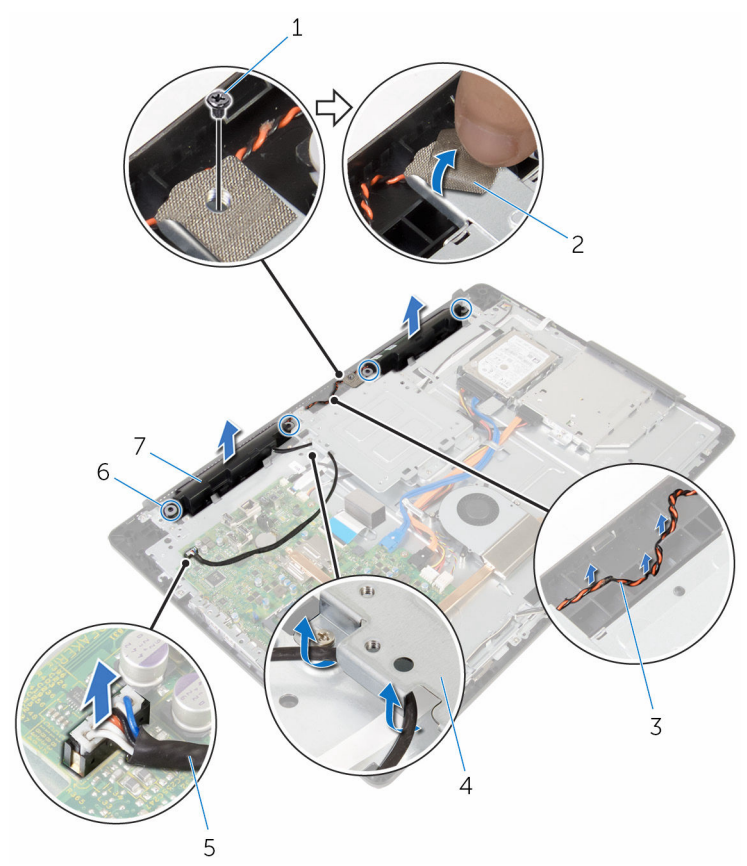

- 1 skrue 2 teip
- 
- 
- høyttalere (2)
- 
- høyttalerkabelføring 4 VESA-monteringsbrakett
- høyttalerkabel 6 gummiringer (4)

# <span id="page-61-0"></span>Sette inn høyttalerne

ADVARSEL: Før du gjør noe arbeid inne i datamaskinen, må du lese sikkerhetsinformasjonen som fulgte med datamaskinen og følge trinnene i [Før du gjør noe arbeid inne i datamaskinen.](#page-7-0) Etter at du har gjort noe arbeid inne i datamaskinen, skal du følge instruksjonene i [Etter at du har gjort noe arbeid inne i datamaskinen.](#page-10-0) Se mer informasjon om gode arbeidsvaner på hjemmesiden for overholdelse av forskrifter på www.dell.com/regulatory\_compliance.

### Fremgangsmåte

- 1 Plasser høyttalerne på skjermrammen ved hjelp av justeringspinnene og gummipinnene på skjermrammen.
- 2 Før skjermkabelen gjennom kabelføringene på skjermrammen.
- 3 Sett på teipen som fester høyttalerkabelen til VESA-monteringsbraketten.
- 4 Fjern skruen til VESA-monteringsbraketten.
- 5 Sett på gummiringene hvis de ble skjøvet da høyttalerne ble byttet ut.
- 6 Før høyttalerkabelen koble til venstre høyttaler til den høyre høyttaleren på skjermpanelsokkelen.
- 7 Før og sett på høyttalerkabelen under VESA-monteringsbraketten.
- 8 Koble høyttalerkabelen til hovedkortet.

- 1 Sett på [høyttalerdekselet](#page-58-0).
- 2 Sett på [bakdekselet](#page-17-0).
- 3 Sett på [stativenheten.](#page-14-0)

# <span id="page-62-0"></span>Fjerne kontrollknappkortet

ADVARSEL: Før du gjør noe arbeid inne i datamaskinen, må du lese sikkerhetsinformasjonen som fulgte med datamaskinen og følge trinnene i [Før du gjør noe arbeid inne i datamaskinen.](#page-7-0) Etter at du har gjort noe arbeid inne i datamaskinen, skal du følge instruksjonene i [Etter at du har gjort noe arbeid inne i datamaskinen.](#page-10-0) Se mer informasjon om gode arbeidsvaner på hjemmesiden for overholdelse av forskrifter på www.dell.com/regulatory\_compliance.

## Før jobben

- 1 Ta av [stativenheten.](#page-12-0)
- 2 Ta av [bakdekselet](#page-15-0).
- **3** Ta av [VESA-monteringsbraketten](#page-53-0).

- 1 Løft låsen, og koble fra kabelen til kontrollknappkortet fra hovedkortet.
- 2 Noter deg føringen av kontrollknappkortet, og trekk den av fra føringssporene på skjermbasen.
- 3 Bruk fingertuppene, trykk på festeklipsene på kontrollknappkortsporet.
- 4 Løft kontrollknappkortet vekk fra skjermrammen.

Løft låsen, og koble fra kabelen til kontrollknappkortet fra kontrollknappkortet.

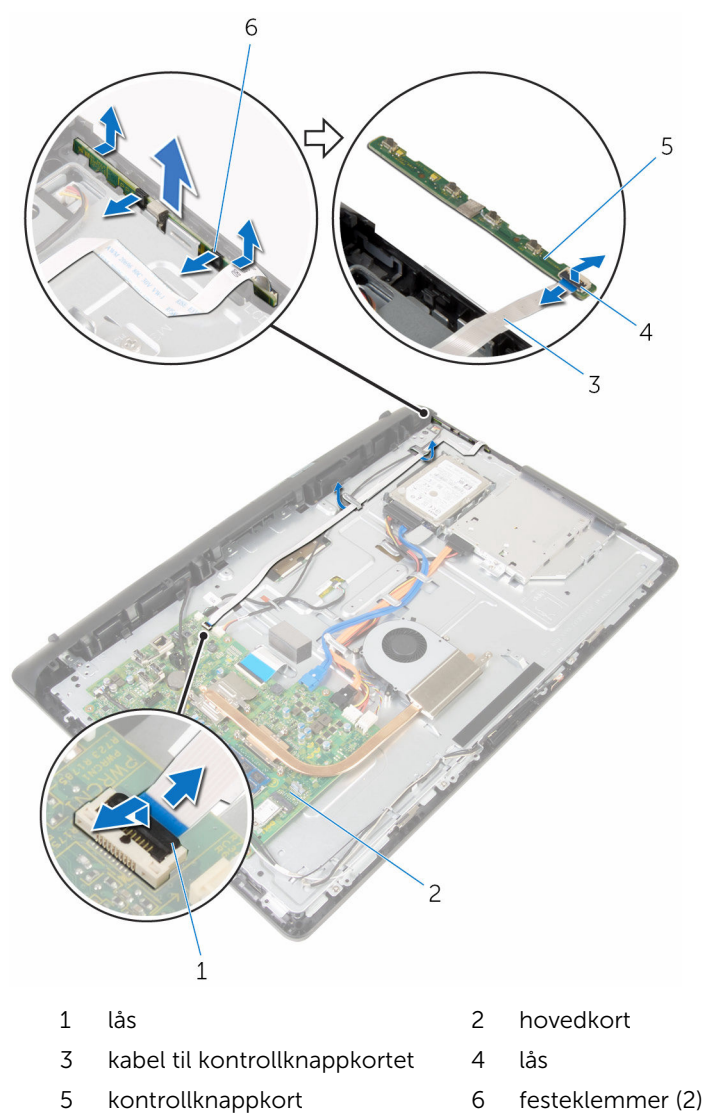

# <span id="page-64-0"></span>Sette inn kontrollknappkortet

ADVARSEL: Før du gjør noe arbeid inne i datamaskinen, må du lese sikkerhetsinformasjonen som fulgte med datamaskinen og følge trinnene i [Før du gjør noe arbeid inne i datamaskinen.](#page-7-0) Etter at du har gjort noe arbeid inne i datamaskinen, skal du følge instruksjonene i [Etter at du har gjort noe arbeid inne i datamaskinen.](#page-10-0) Se mer informasjon om gode arbeidsvaner på hjemmesiden for overholdelse av forskrifter på www.dell.com/regulatory\_compliance.

### Fremgangsmåte

- 1 Skyv kabelen til kontrollknappkortet inn i kontakten på kontrollknappkortet, og trykk ned kontaktlåsen for å feste kabelen.
- 2 Sett inn kontrollknappkortet i sporet på skjermrammen.
- 3 Før kabelen til kontrollknappkortet gjennom kabelføringene, og fest kabelen til kontrollknappkortet til skjermbasen.
- 4 Skyv kabelen til kontrollknappkortet inn i kontakten på hovedkortet, og trykk ned kontaktlåsen for å feste kabelen.

- 1 Sett på [VESA-monteringsbraketten](#page-55-0).
- 2 Sett på [bakdekselet](#page-17-0).
- 3 Sett på [stativenheten.](#page-14-0)

# <span id="page-65-0"></span>Ta av skjermenheten

ADVARSEL: Før du gjør noe arbeid inne i datamaskinen, må du lese sikkerhetsinformasjonen som fulgte med datamaskinen og følge trinnene i [Før du gjør noe arbeid inne i datamaskinen.](#page-7-0) Etter at du har gjort noe arbeid inne i datamaskinen, skal du følge instruksjonene i [Etter at du har gjort noe arbeid inne i datamaskinen.](#page-10-0) Se mer informasjon om gode arbeidsvaner på hjemmesiden for overholdelse av forskrifter på www.dell.com/regulatory\_compliance.

### Før jobben

- 1 Ta av [stativenheten.](#page-12-0)
- 2 Ta av [bakdekselet](#page-15-0).
- 3 Ta ut den [optiske stasjonen](#page-18-0).
- 4 Ta ut [harddisken.](#page-22-0)
- 5 Ta ut [minnemodulen](#page-26-0).
- 6 Ta ut [trådløskortet](#page-30-0).
- 7 Ta ut [varmeavlederen.](#page-34-0)
- 8 Ta ut [viften.](#page-37-0)
- 9 Ta ut [mikrofonen.](#page-43-0)
- 10 Ta ut [kameraet](#page-46-0).
- 11 Ta ut [hovedkortet.](#page-49-0)
- 12 Ta av [VESA-monteringsbraketten](#page-53-0).
- 13 Ta av [høyttalerdekselet](#page-56-0).
- 14 Ta av [høyttalerne.](#page-59-0)
- 15 Ta ut [kontrollpanelkortet.](#page-62-0)

## Fremgangsmåte

Noter deg føringen av den optiske stasjons- og harddiskkabelen, og fjern kablene fra føringssporene på skjermbasen.

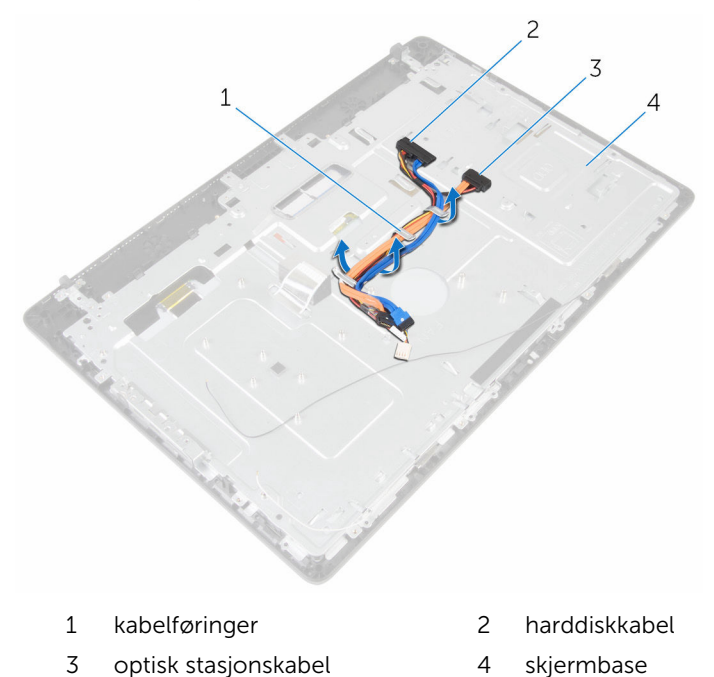

Fjern skruene som fester skjermbasen til skjermrammen.

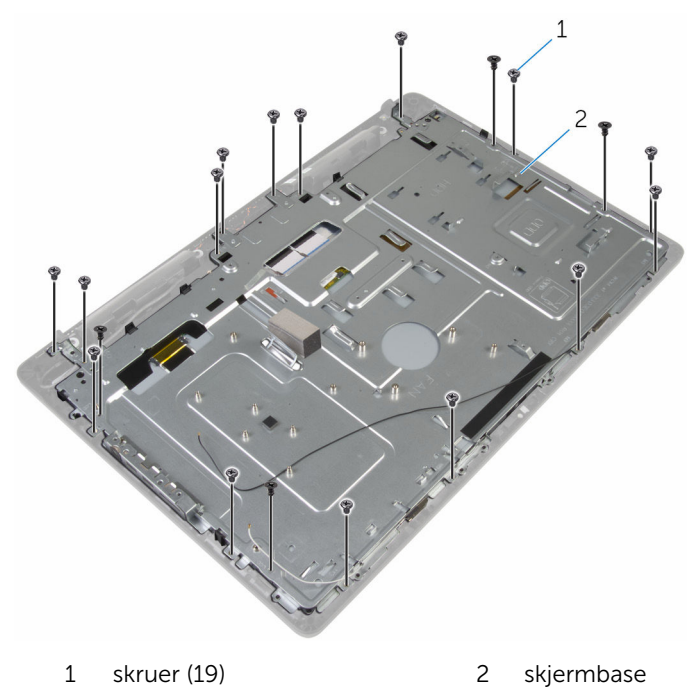

- Løsne skjermpanelsokkelen fra tappene på skjermrammen.
- Skyv skjermkabelen gjennom sporet på skjermbasen.

Løft skjermbasen av skjermrammen.

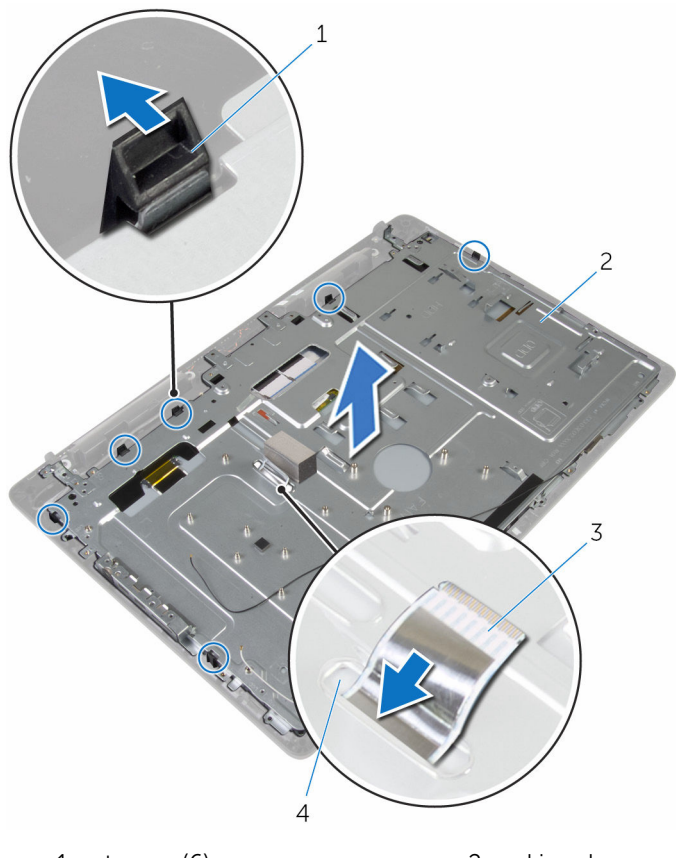

 tapper (6) 2 skjermbase skjermkabel 4 spor

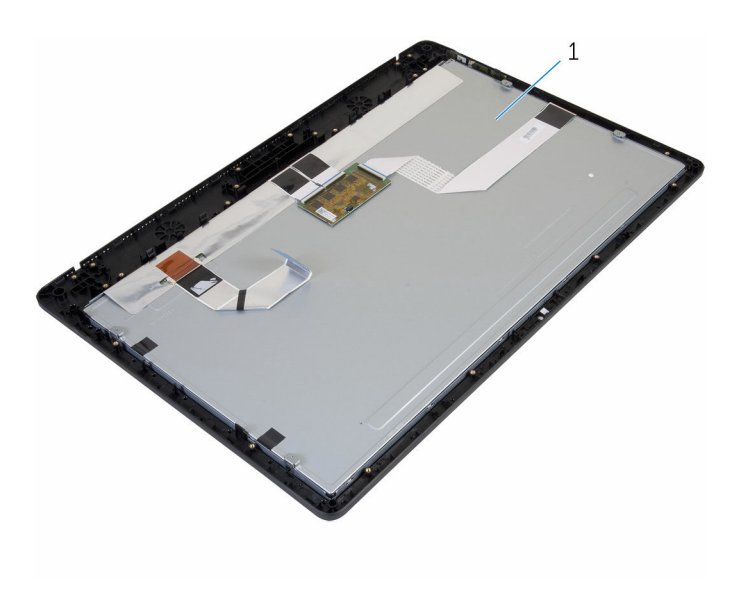

skjermenhet

# Sette på skjermenheten

ADVARSEL: Før du gjør noe arbeid inne i datamaskinen, må du lese sikkerhetsinformasjonen som fulgte med datamaskinen og følge trinnene i [Før du gjør noe arbeid inne i datamaskinen.](#page-7-0) Etter at du har gjort noe arbeid inne i datamaskinen, skal du følge instruksjonene i [Etter at du har gjort noe arbeid inne i datamaskinen.](#page-10-0) Se mer informasjon om gode arbeidsvaner på hjemmesiden for overholdelse av forskrifter på www.dell.com/regulatory\_compliance.

### Fremgangsmåte

- 1 Skyv skjermkabelen gjennom sporet på skjermbasen.
- 2 Skyv tappene på skjermrammen inn i sporene på skjermbasen.
- 3 Sette på skjermbasen på skjermrammen.
- 4 Skru inn skruene som fester skjermbasen til skjermrammen.
- 5 Legg de optiske stasjons- og harddiskkablene gjennom kabelføringene på skjermbasen.

- 1 Sett inn [kontrollknappkortet.](#page-64-0)
- 2 Sett inn [høyttalerne](#page-61-0).
- 3 Sett på [høyttalerdekselet](#page-58-0).
- 4 Sett på [VESA-monteringsbraketten](#page-55-0).
- 5 Sett inn [hovedkortet](#page-52-0).
- 6 Sett inn [kameraet.](#page-48-0)
- 7 Sett inn [mikrofonen](#page-45-0).
- 8 Sett inn [viften](#page-39-0).
- 9 Sett inn [varmeavlederen.](#page-36-0)
- 10 Sett inn [trådløskortet.](#page-32-0)
- 11 Sett inn [minnemodulen](#page-28-0).
- 12 Sett inn [harddisken](#page-25-0).
- 13 Sett inn den [optiske stasjonen](#page-21-0).
- 14 Sett på [bakdekselet](#page-17-0).
- 15 Sett på [stativenheten.](#page-14-0)

# Ta av gummiføttene

ADVARSEL: Før du gjør noe arbeid inne i datamaskinen, må du lese sikkerhetsinformasjonen som fulgte med datamaskinen og følge trinnene i [Før du gjør noe arbeid inne i datamaskinen.](#page-7-0) Etter at du har gjort noe arbeid inne i datamaskinen, skal du følge instruksjonene i [Etter at du har gjort noe arbeid inne i datamaskinen.](#page-10-0) Se mer informasjon om gode arbeidsvaner på hjemmesiden for overholdelse av forskrifter på www.dell.com/regulatory\_compliance.

### Før jobben

- 1 Ta av [stativenheten.](#page-12-0)
- 2 Ta av [bakdekselet](#page-15-0).
- **3** Ta ut den [optiske stasjonen](#page-18-0).
- 4 Ta ut [harddisken.](#page-22-0)
- 5 Ta ut [minnemodulen](#page-26-0).
- 6 Ta ut [trådløskortet](#page-30-0).
- 7 Ta ut [varmeavlederen.](#page-34-0)
- 8 Ta ut [viften.](#page-37-0)
- 9 Ta ut [mikrofonen.](#page-43-0)
- 10 Ta ut [kameraet](#page-46-0).
- 11 Ta ut [hovedkortet.](#page-49-0)
- 12 Ta av [VESA-monteringsbraketten](#page-53-0).
- 13 Ta av [høyttalerdekselet](#page-56-0).
- 14 Ta av [høyttalerne.](#page-59-0)
- 15 Ta ut [kontrollpanelkortet.](#page-62-0)
- 16 Ta av [skjermenheten.](#page-65-0)

### Fremgangsmåte

1 Fjern skruene som fester gummiføttene til skjermrammen.
Løft gummiføttene ut av skjermrammen.

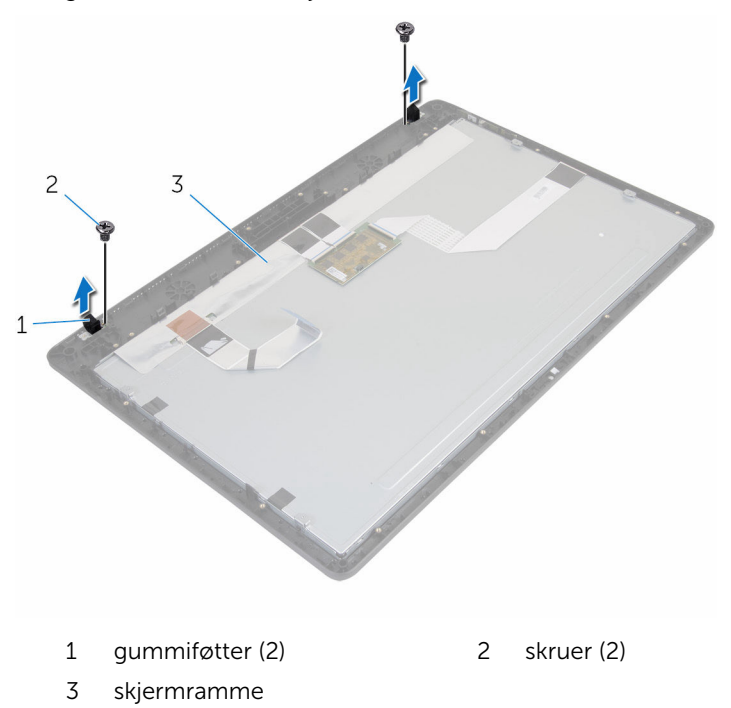

## Sette på gummiføttene

ADVARSEL: Før du gjør noe arbeid inne i datamaskinen, må du lese sikkerhetsinformasjonen som fulgte med datamaskinen og følge trinnene i [Før du gjør noe arbeid inne i datamaskinen.](#page-7-0) Etter at du har gjort noe arbeid inne i datamaskinen, skal du følge instruksjonene i [Etter at du har gjort noe arbeid inne i datamaskinen.](#page-10-0) Se mer informasjon om gode arbeidsvaner på hjemmesiden for overholdelse av forskrifter på www.dell.com/regulatory\_compliance.

## Fremgangsmåte

- 1 Juster skruehullene på gummiføttene etter skruehullene på skjermrammen.
- 2 Skru inn skruene som fester gummiføttene til skjermrammen.

## Etter jobben

- 1 Sett på [skjermenheten.](#page-70-0)
- 2 Sett inn [kontrollknappkortet.](#page-64-0)
- 3 Sett inn [høyttalerne](#page-61-0).
- 4 Sett på [høyttalerdekselet](#page-58-0).
- 5 Sett på [VESA-monteringsbraketten](#page-55-0).
- **6** Sett inn [hovedkortet](#page-52-0).
- 7 Sett inn [kameraet.](#page-48-0)
- 8 Sett inn [mikrofonen](#page-45-0).
- 9 Sett inn [viften](#page-39-0).
- 10 Sett inn [varmeavlederen.](#page-36-0)
- 11 Sett inn [trådløskortet.](#page-32-0)
- 12 Sett inn [minnemodulen](#page-28-0).
- 13 Sett inn [harddisken](#page-25-0).
- 14 Sett inn den [optiske stasjonen](#page-21-0).
- 15 Sett på [bakdekselet](#page-17-0).
- 16 Sett på [stativenheten.](#page-14-0)

## Flash-oppdatere BIOS

Det kan være nødvendig å flash-oppdatere BIOS når en oppdatering er tilgjengelig, eller når hovedkortet er blitt skiftet ut. Slik oppdaterer (Flasher) du BIOS:

- 1 Slå på datamaskinen.
- 2 Gå til www.dell.com/support.
- 3 Klikk på Product Support (Produktstøtte), oppgi servicekoden til datamaskinen, og klikk på Submit (Send).

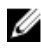

MERK: Hvis du ikke har datamaskinens servicekode, kan du bruke funksjonen automatisk påvisning eller manuelt søk etter datamaskinmodellen.

- 4 Klikk på Drivers & Downloads (Drivere og nedlastinger).
- 5 Velg operativsystemet som er installert på din datamaskin.
- 6 Bla nedover på siden, og utvid BIOS.
- **7** Klikk **Download File** (last ned fil) for å laste ned den siste versjonen av BIOS til din maskin.
- 8 Lagre filen og så snart nedlastingen er fullført må du navigere deg fram til mappen som du lagret oppdateringsfilen til BIOS i.
- 9 Dobbeltklikk på ikonet til oppdateringsfilen for BIOSen, og følg veiledningen på skjermen.